# **WR-DX100/WR-DX400**

16ch Dante (WR-PC001)

 $1.0$ 

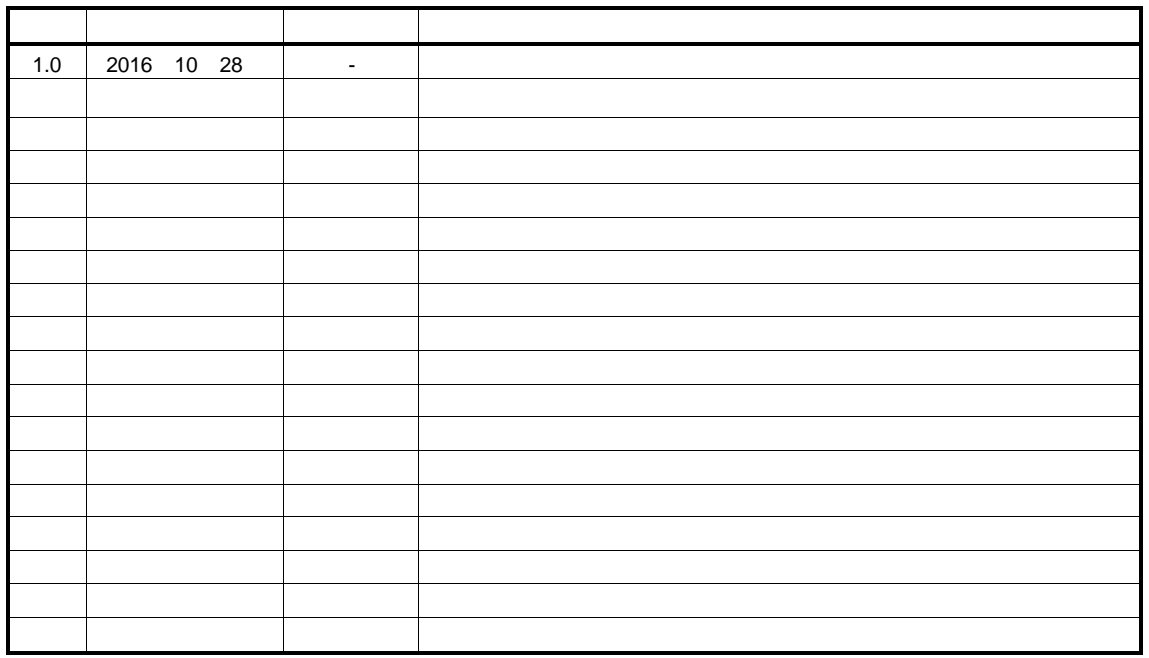

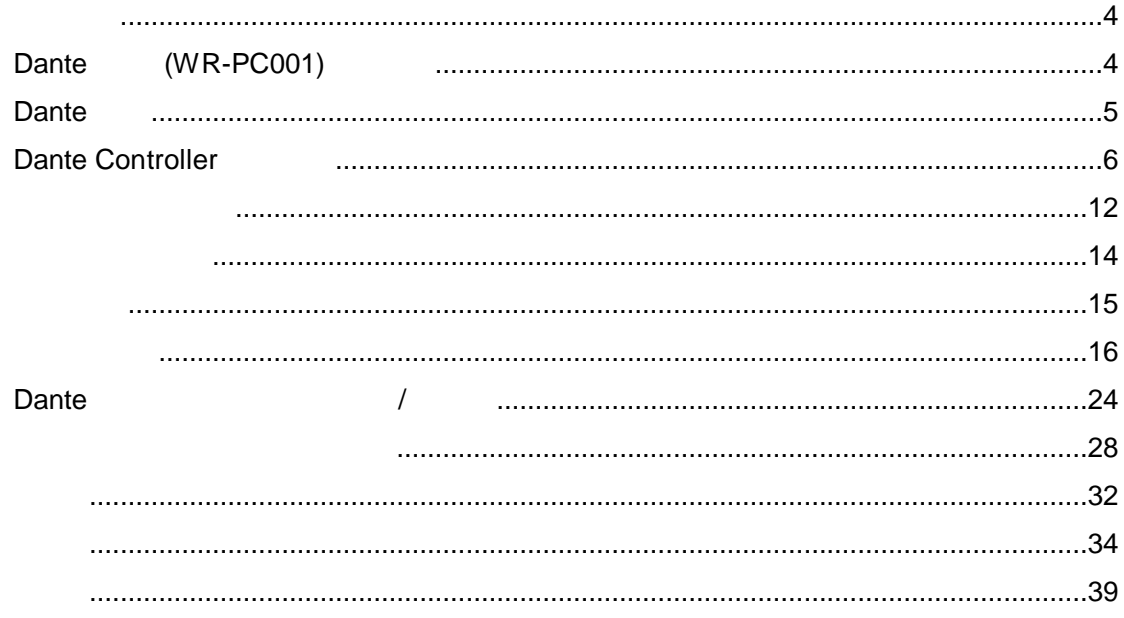

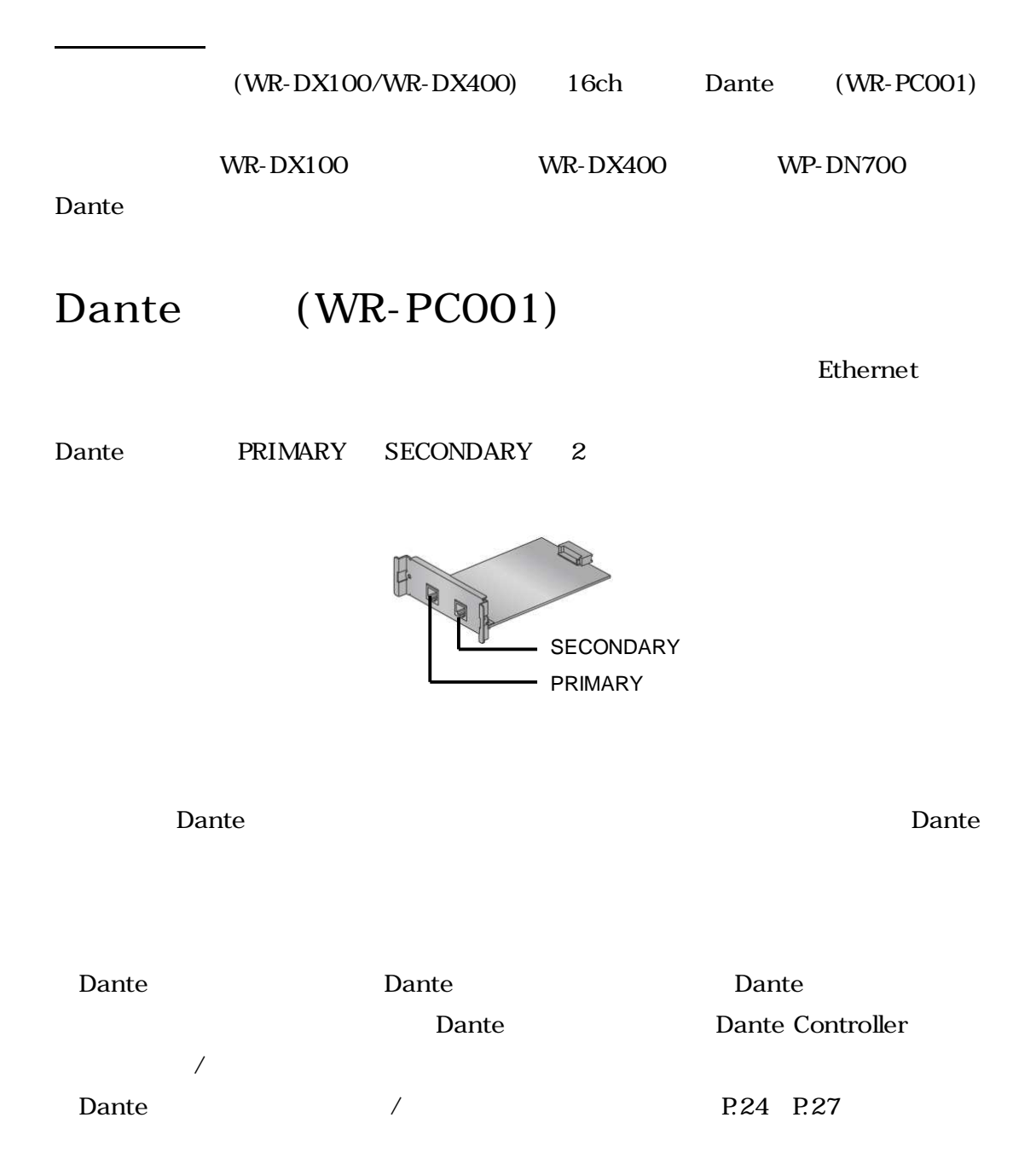

## **Dante**

Dante Audinate

Dante **Audinate** http://www.audinate.com/

## **Dante Controller**

Dante **Dante** Dante Controller

Dante Controller Audinate

https://www.audinate.com/products/software/dante-controller?lang=ja

Dante Controller Network View Device View

### **Network View**

Dante Controller Network View

• Routing

### Dante

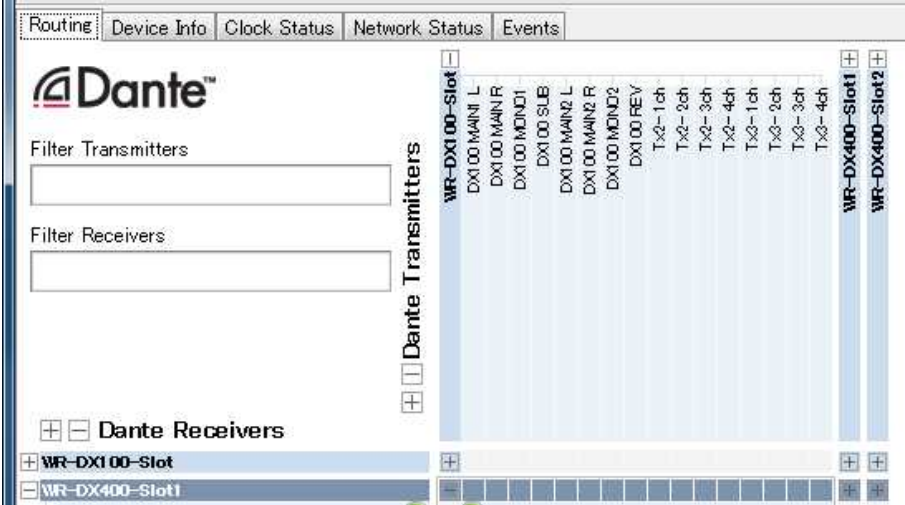

• Device Info

Dante Controller Dante

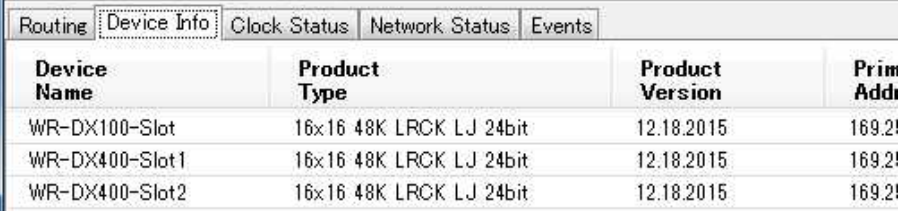

 $\bullet$  Clock Status

### Dante

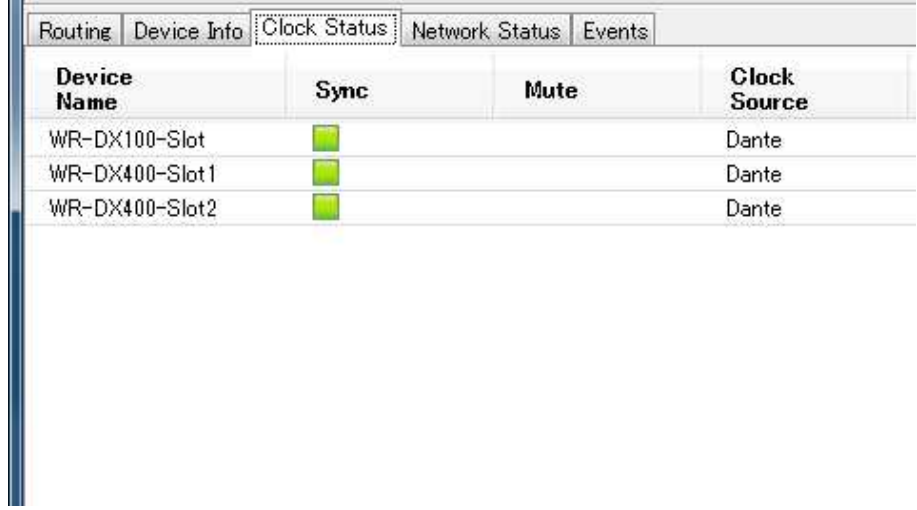

• Network Status

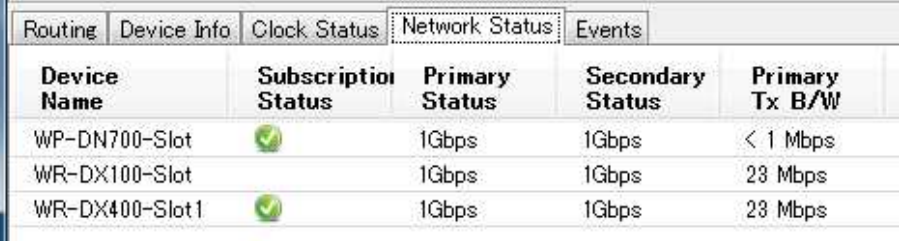

### $\bullet$  Events

### Dante

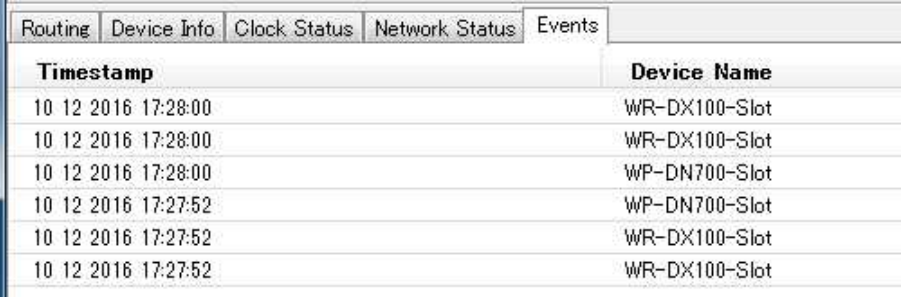

### **Device View**

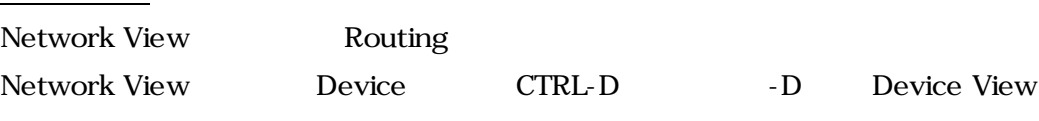

Device View

 $\bullet$  Receive

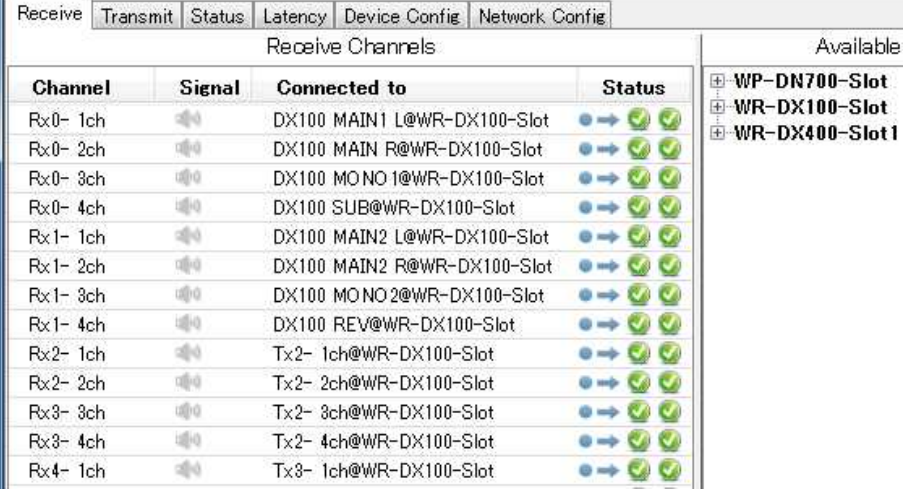

### $\bullet$  Transmit

### Dante

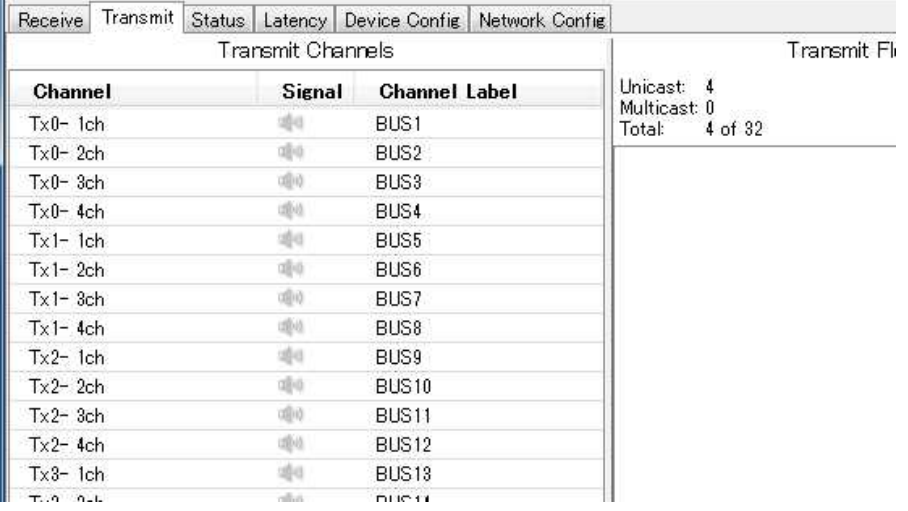

### $\bullet$  Status

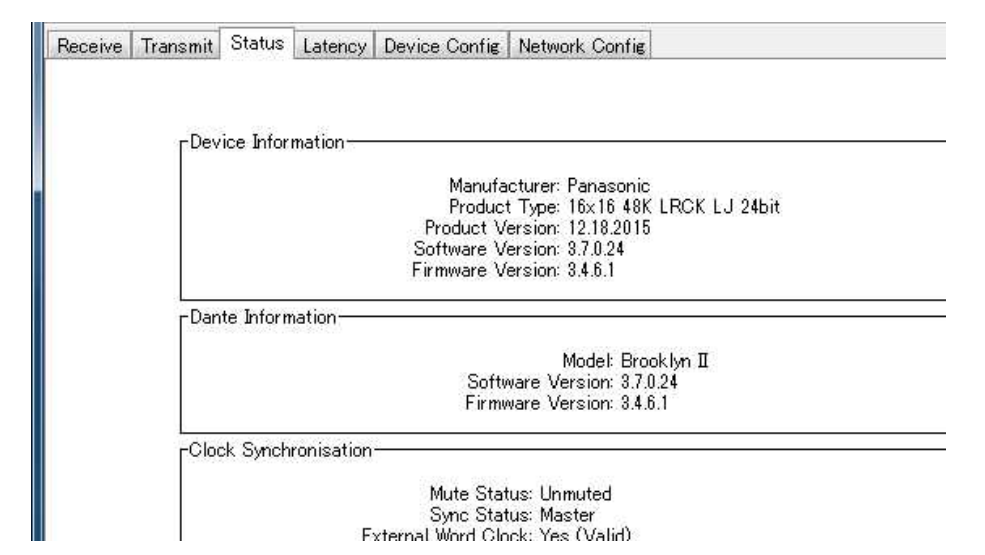

### $\bullet$  Latency

Dante

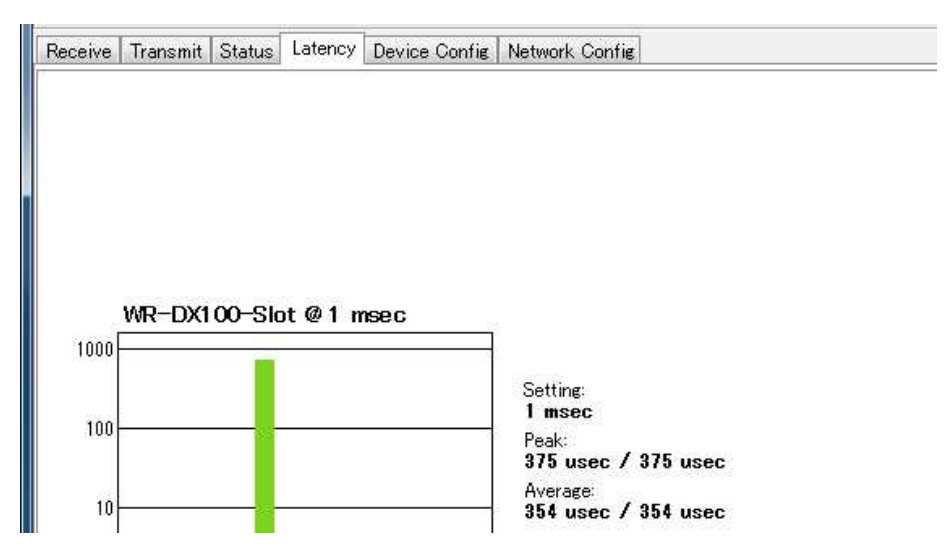

 $\bullet$  Device Config

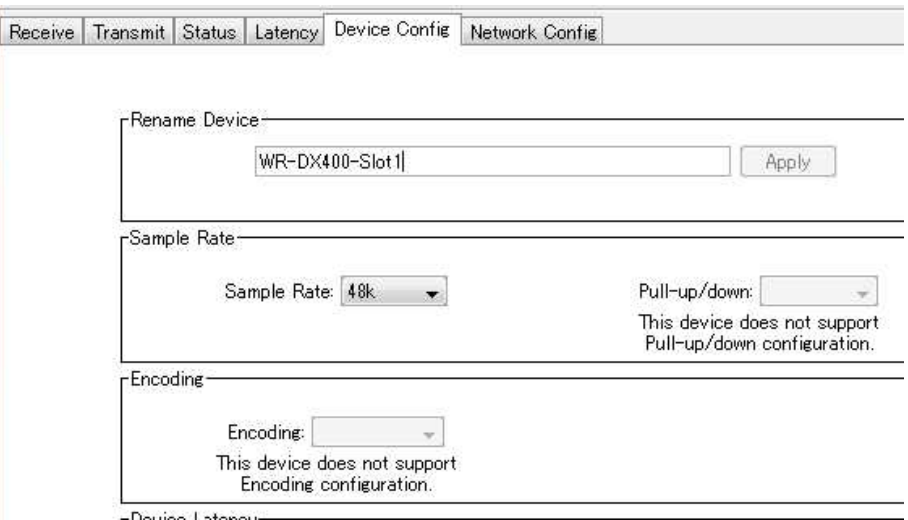

### • Network Config

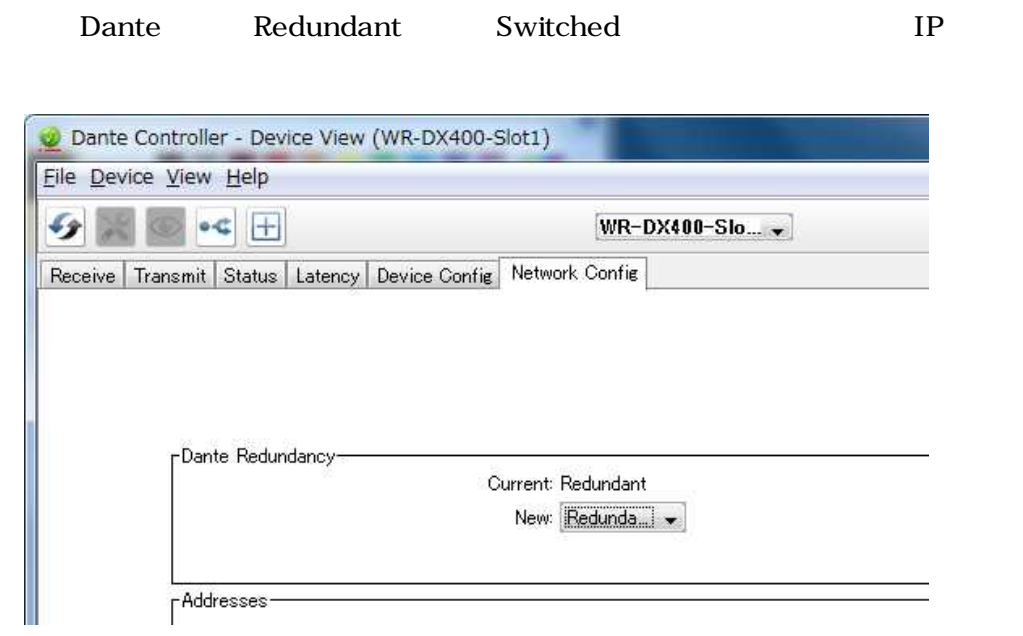

Dante

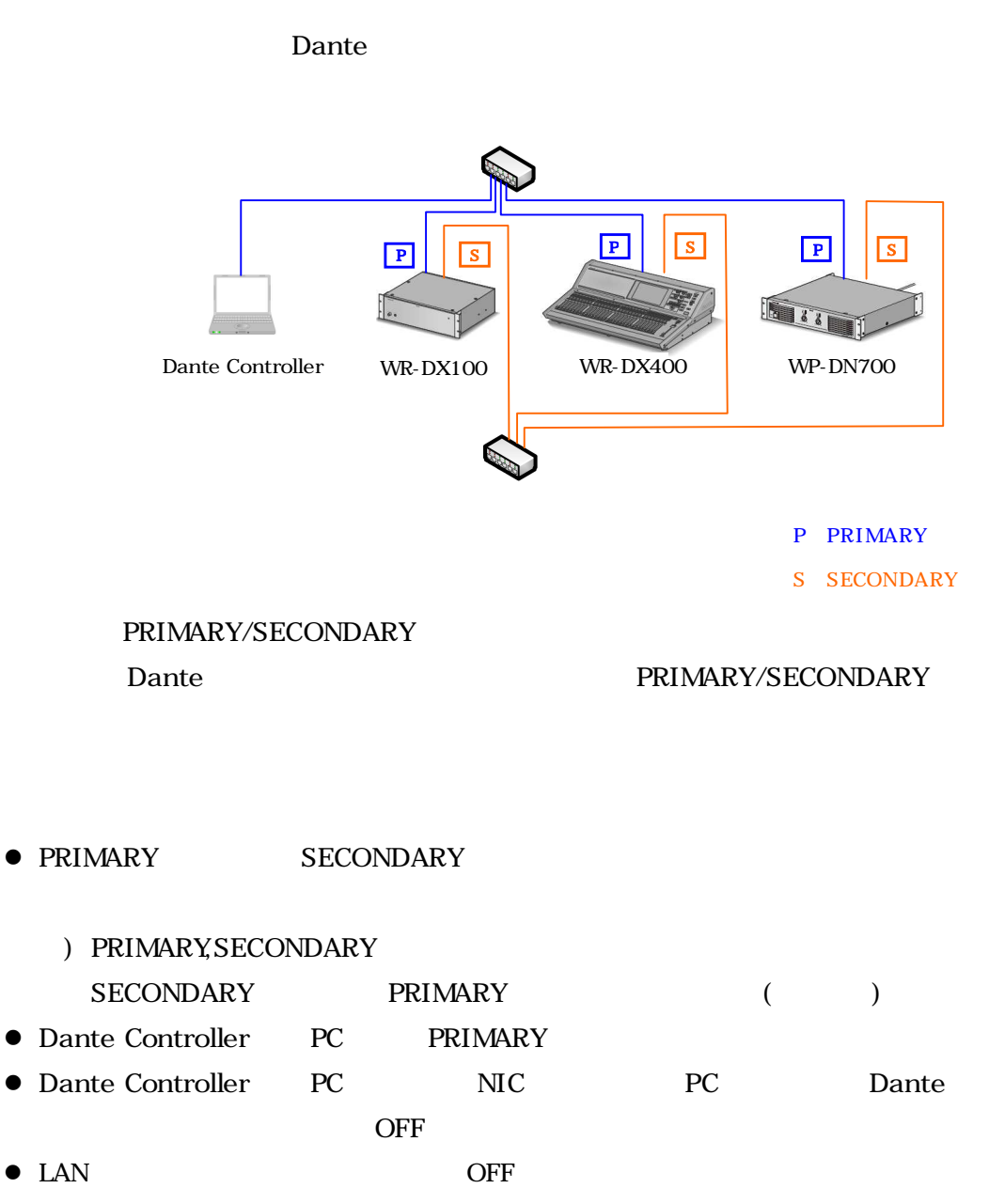

 $\bullet$  Dante

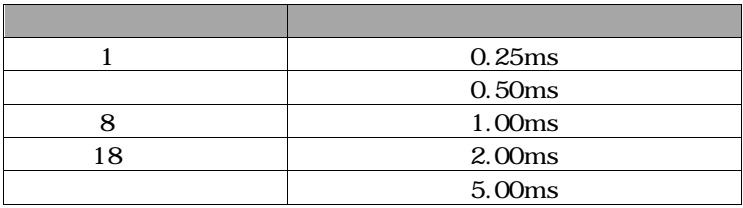

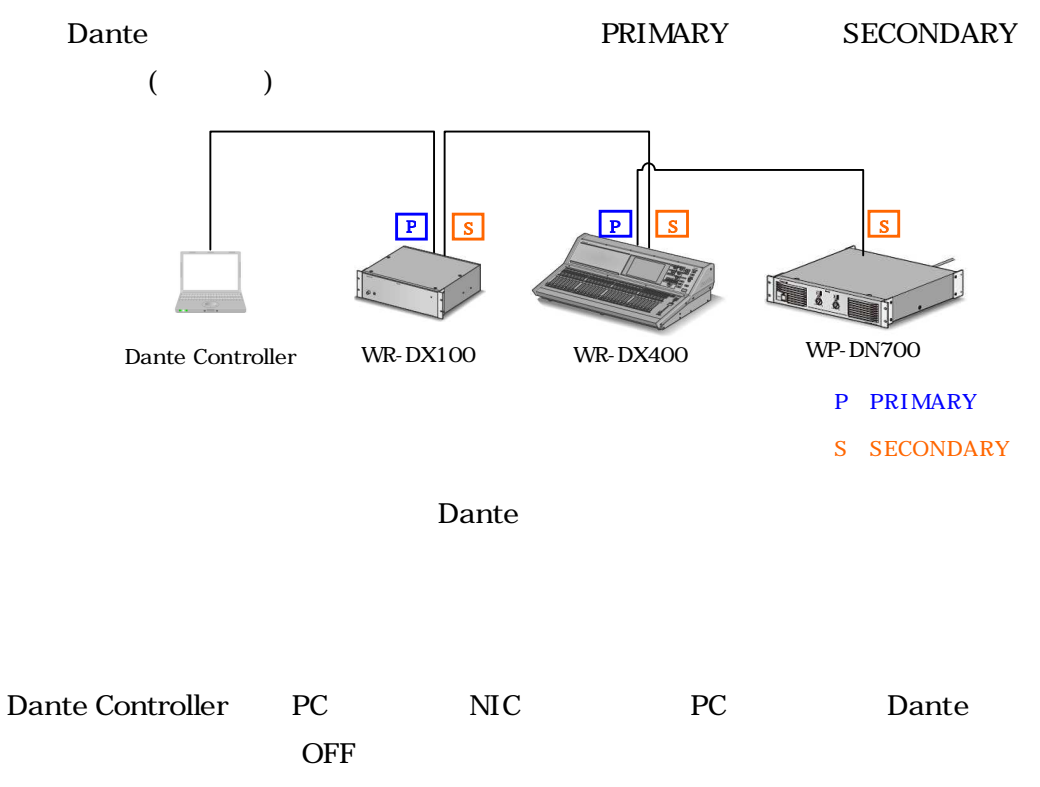

LAN OFF

### WR-DX100 WR-DX400 WP-DN700

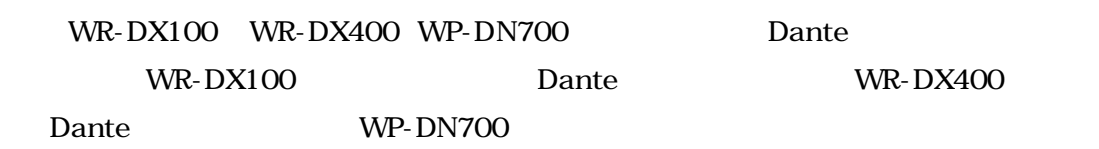

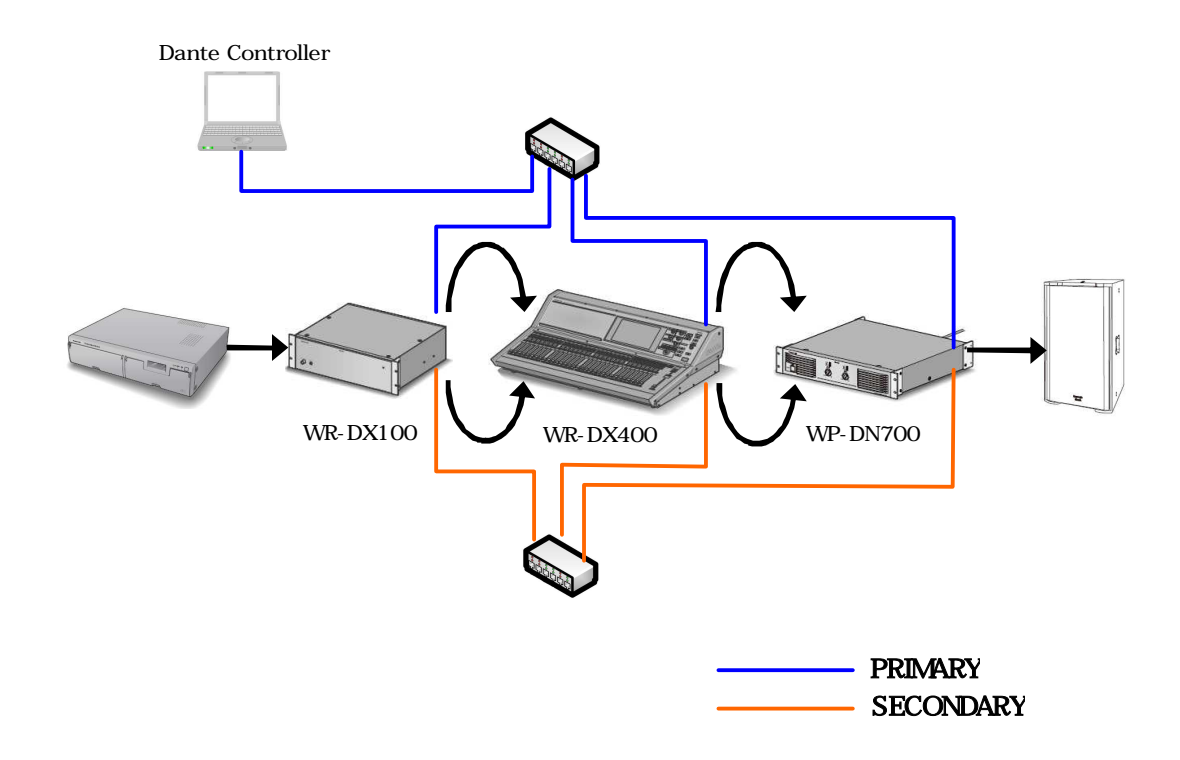

WR-DX100 MONO1 Dante

WR-DX400 Dante INPUT1 MTX1 Dante Dante WR-DX400 Dante WP-DN700 Dante

WP-DN700

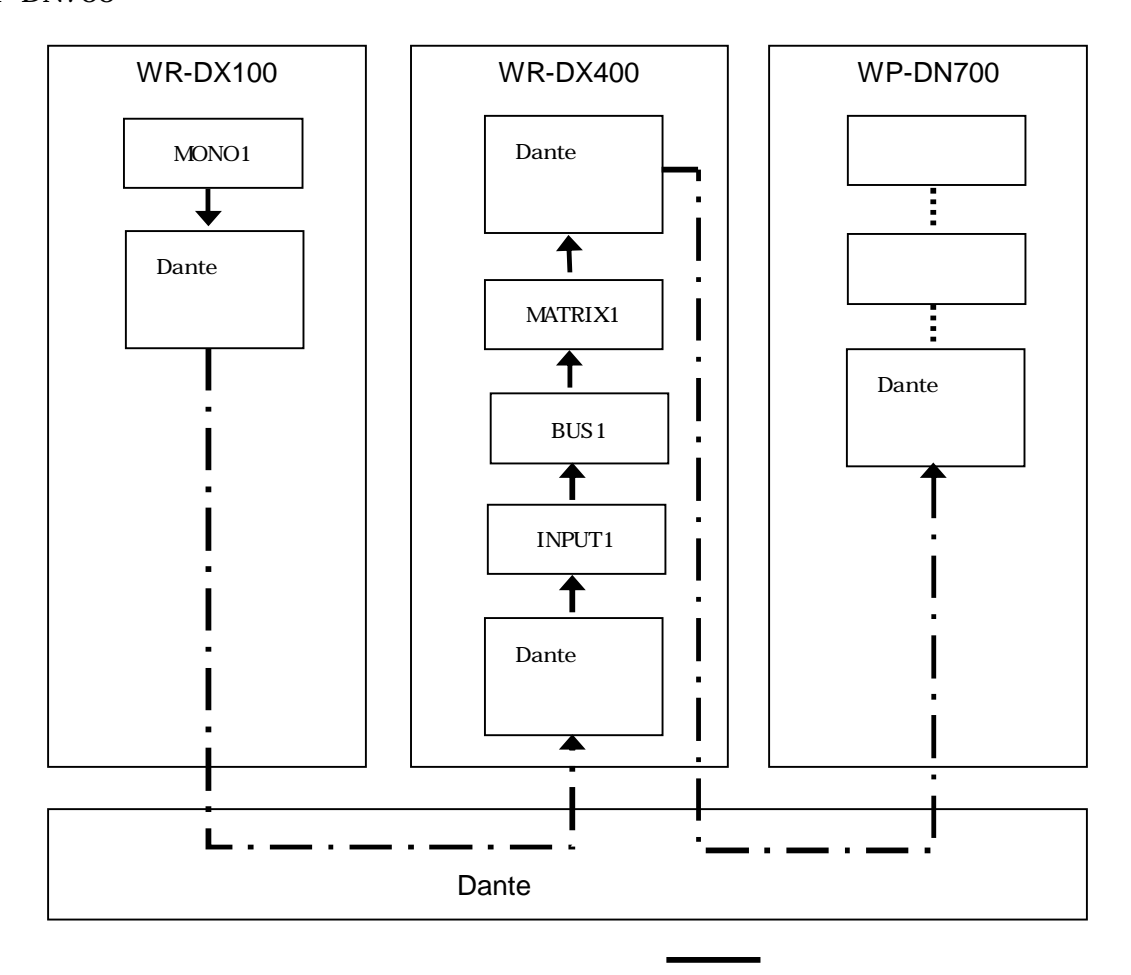

- Dante Controller .........

WR-DX100 P.15 P.19 WR-DX400 P.17 P.20

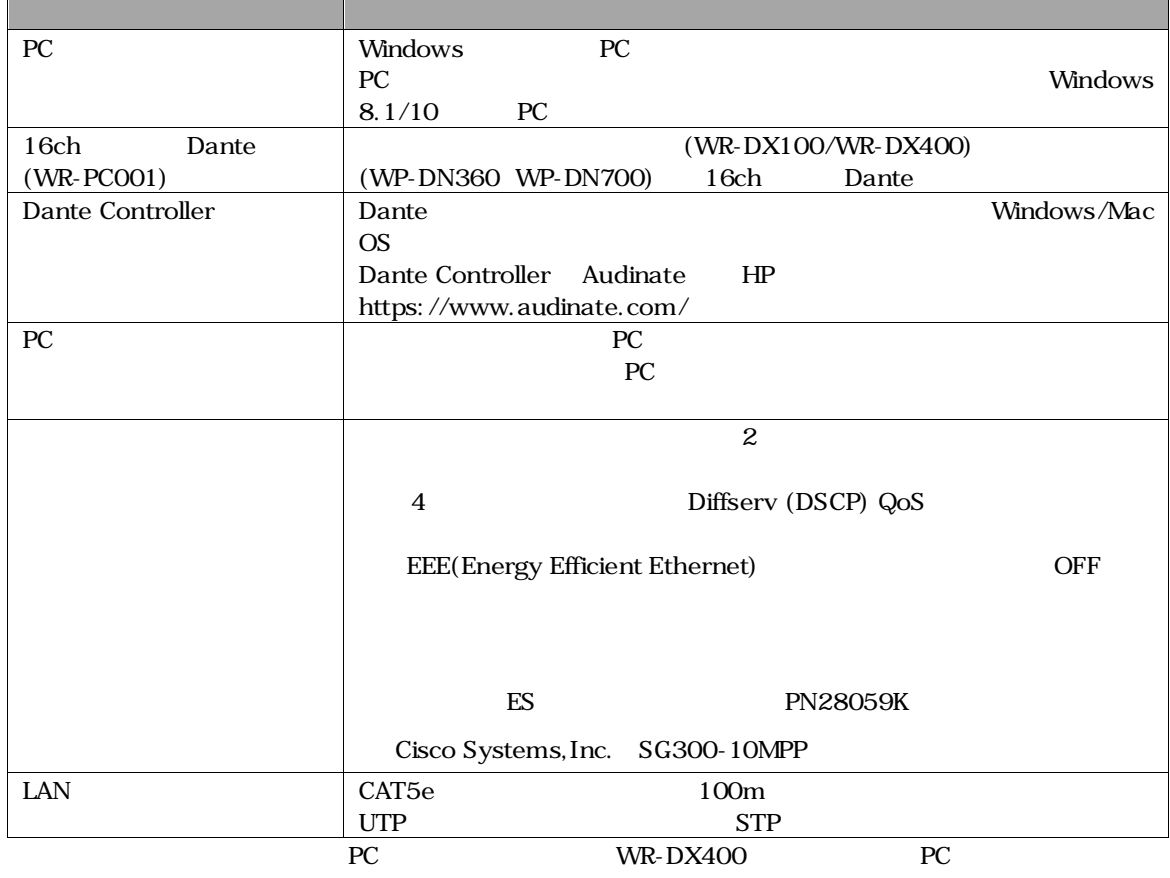

Audinate QoS DSCP High, Medium, Low, None

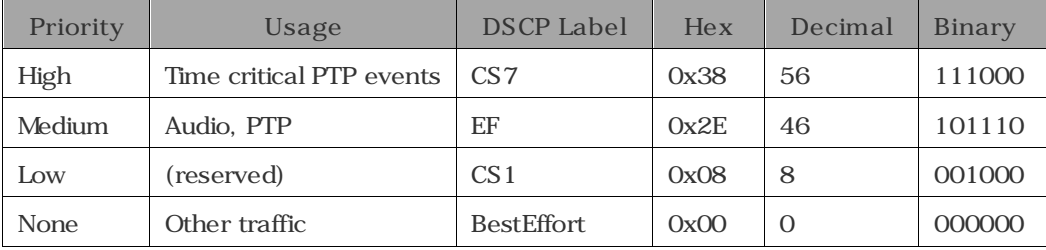

P.39 P.59

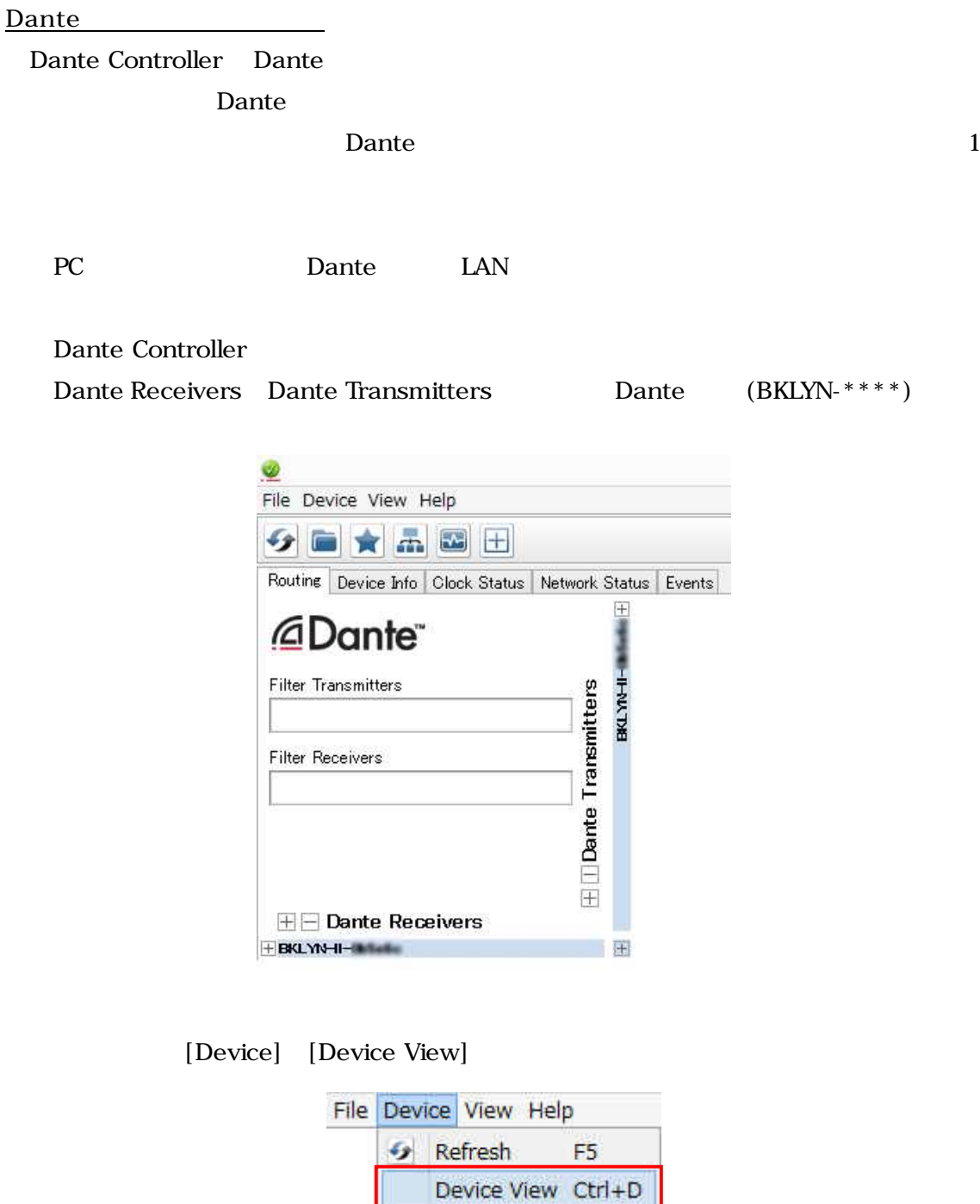

Device View

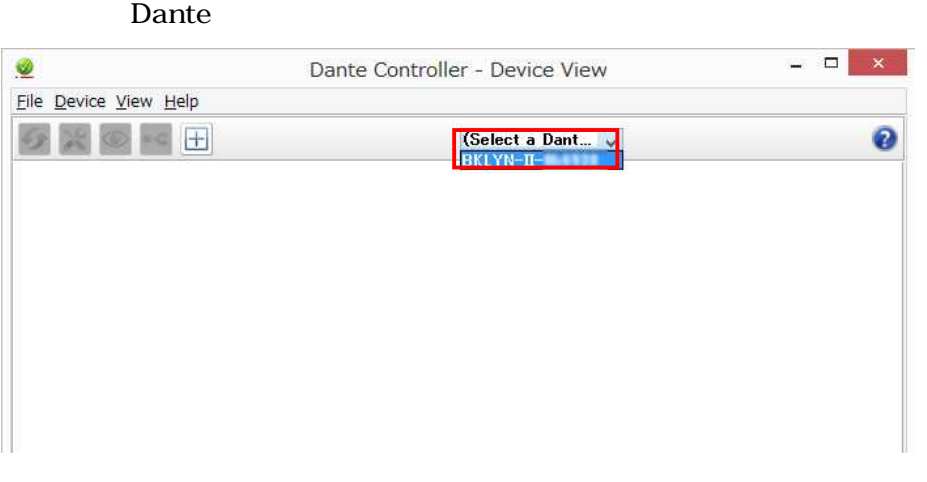

Dante

[Device Config] Rename Device [Apply]

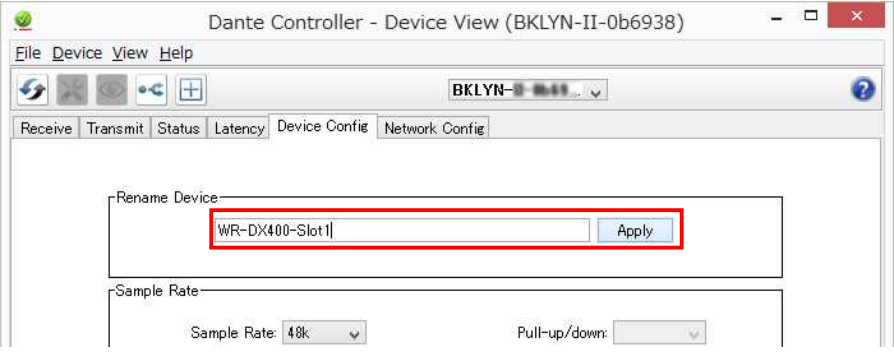

### [Yes]

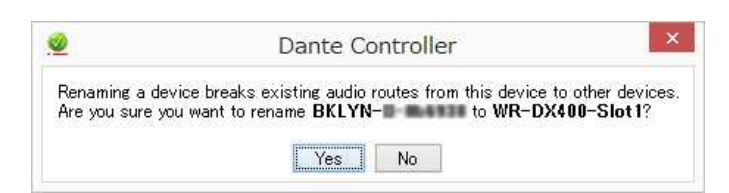

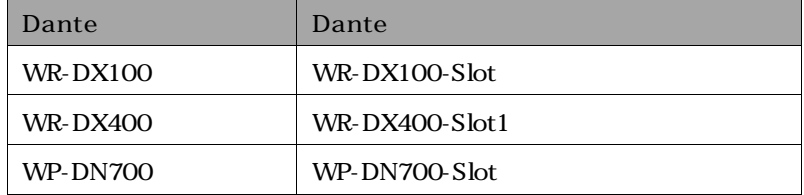

**WR-DX100,WR-DX400**

Dante WR-DX100 WR-DX400

Dante WR-PC001

Dante

WR-DX100,WR-DX400 Slot

[WR-DX100 ] WR-DX100 Dante INPUT THRU OUT [WR-DX400 ] WR-DX100 Dante WR-DX400 INPUT 1 16 INS RETURN WR-DX400 Dante WP-DN700 Dante MATRIX OUT P.C. P.63 P.64

/ P.32 P.33

### WR-DX100,WR-DX400

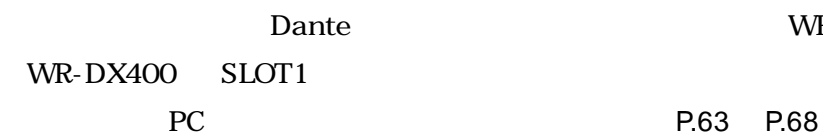

### Dante WR-DX100 SLOT

| UTILITY       | <b>INPUT</b>       |                   |                                                |                          |                                       |                                 | PATTERN<br>NO.                             |
|---------------|--------------------|-------------------|------------------------------------------------|--------------------------|---------------------------------------|---------------------------------|--------------------------------------------|
| <b>SYSTEM</b> | 1/0                | <b>AUDIO</b>      |                                                | PATTERN<br><b>MEMORY</b> | EQ<br><b>DYN</b><br><b>LIB</b><br>LIB | MUTE<br>FADER<br>GROUP<br>GROUP | 6                                          |
|               | ă.<br>Page 1/5     | b                 | <b>ENTER</b>                                   | <b>READ</b>              | <b>WRITE</b>                          | ENTER                           | <b>I IGHT</b>                              |
| No.           | <b>FUNCTION</b>    | PARAMETER         |                                                |                          |                                       |                                 | ON                                         |
| $01 - 01$     | AUDIO CLOCK        | SOURCE SELECT     | SLOT <sub>1</sub>                              |                          | 4<br>$1 - 16$                         | $\mathbb{P}$                    | PANEL                                      |
| $01 - 02$     | LCD                | AUTO DISP         | <b>UISABLE</b>                                 |                          |                                       |                                 | <b>DIMMER</b>                              |
| $01 - 03$     | LCD                | AUTO HOME DISPLAY | OFF                                            | No.1                     |                                       | No.9                            |                                            |
| $01 - 04$     | LCD                | HOME DISPLAY      | METER MONITH                                   |                          |                                       | No.10                           | $PK-$                                      |
| $01 - 05$     | LCD                | <b>DELAY UNIT</b> | <b>SECOND</b>                                  | SLOT <sub>1</sub>        |                                       | No.11                           | <b>DOUGHALL</b><br>$12 -$<br>$\frac{1}{6}$ |
| $01 - 06$     | ACC SWITCH         | MOND/ST           | <b>ENABLE</b>                                  |                          |                                       |                                 | $\overline{0}$<br>$-6 -$                   |
| $01 - 07$     | ACC SWITCH         | PC LINK           | <b>ENABLE</b><br>V                             | No.4                     |                                       | No.12                           | $-12 -$                                    |
| $01 - 08$     | <b>MONITOR</b>     | <b>MUTE LEVEL</b> | $-20dB$<br>$\overline{\mathbb{V}}$             | No.5                     |                                       | No.13                           | $-18 -$<br>$24 -$                          |
| $01 - 09$     | <b>LEVEL METER</b> | PEAK HOLD         | 2sec<br>V                                      | No.6                     |                                       | No.14                           | $30 -$<br>$-36 -$                          |
| $01 - 10$     | MANUAL             | <b>SELECT</b>     | PTN, MUTE-C, FDR-C<br>$\overline{\phantom{a}}$ |                          |                                       |                                 | TOOLOGE.<br>$-42-$                         |
|               |                    | SET UP            |                                                | No.7                     |                                       | No.15                           | $-48 -$                                    |
|               | AUDIO CLOCK PLL    | LOCK              | OPTION CARD SLOT 1<br><b>WR-PC001</b>          | No.8                     |                                       | No.16                           | <b>MONITOR</b>                             |
|               | SAMPLE FREQUENCY   | 48kHz             | OPTION CARD SLOT 2<br><b>WR-PC001</b>          |                          |                                       |                                 |                                            |
|               | <b>FAN STATUS</b>  | $-0k-$            | OPTION CARD SLOT 3<br>LINEIN                   |                          |                                       |                                 | ON                                         |
|               |                    | <b>STATUS</b>     |                                                |                          | <b>MEMORY FUNCTION</b>                |                                 | <b>TALK BACK</b>                           |

**WR-DX400** 

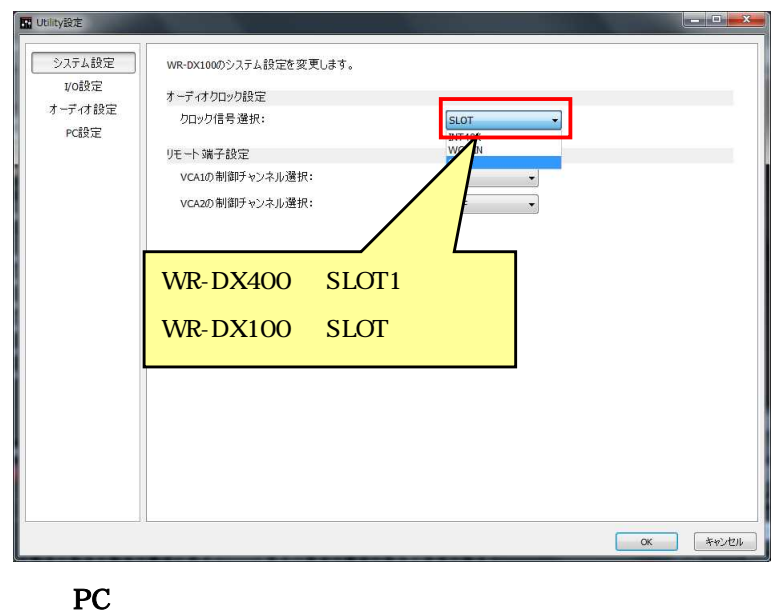

Dante P.28 P.31

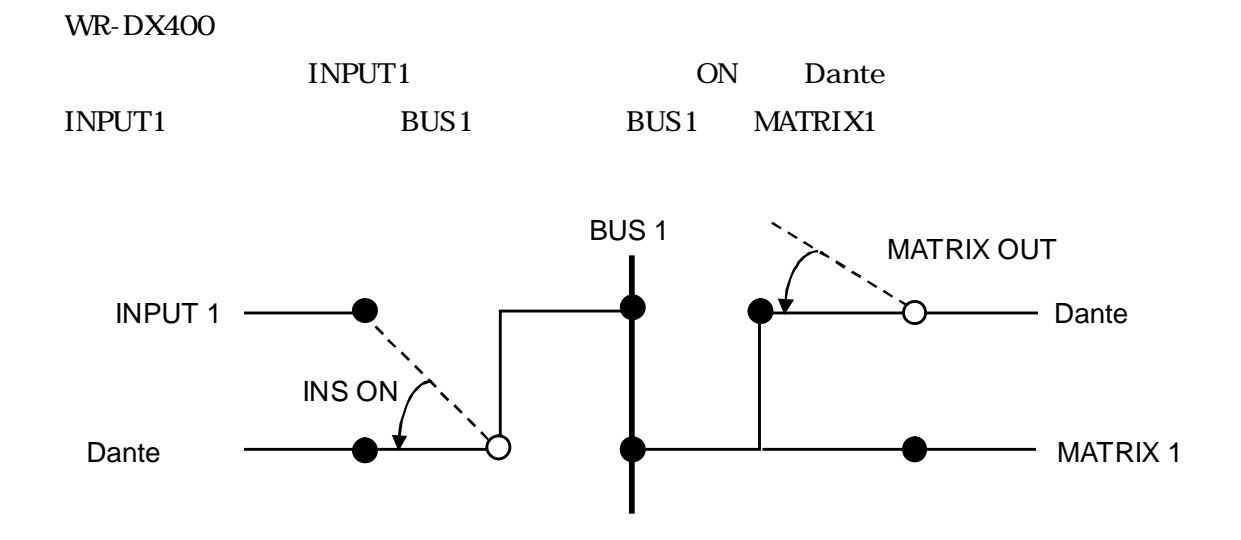

 $\bullet$  INS ON

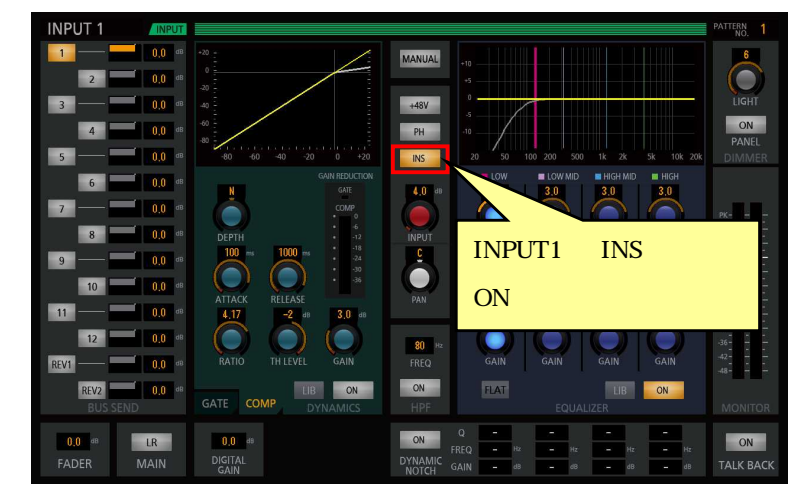

 $\bullet$  MATRIX OUT

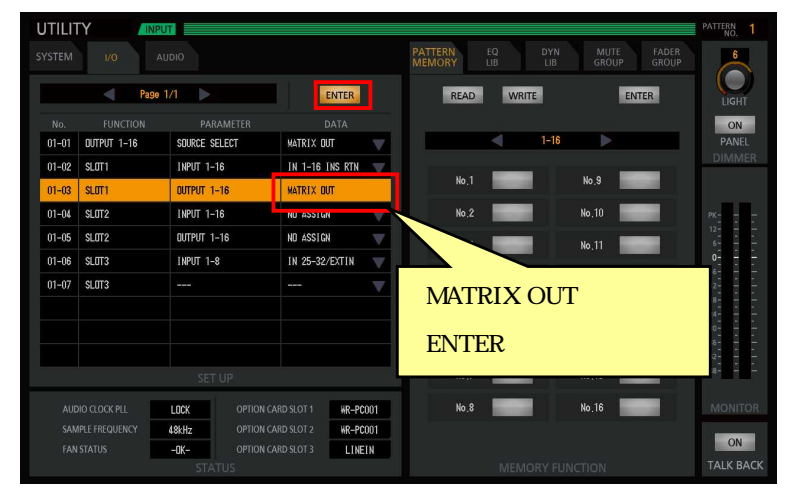

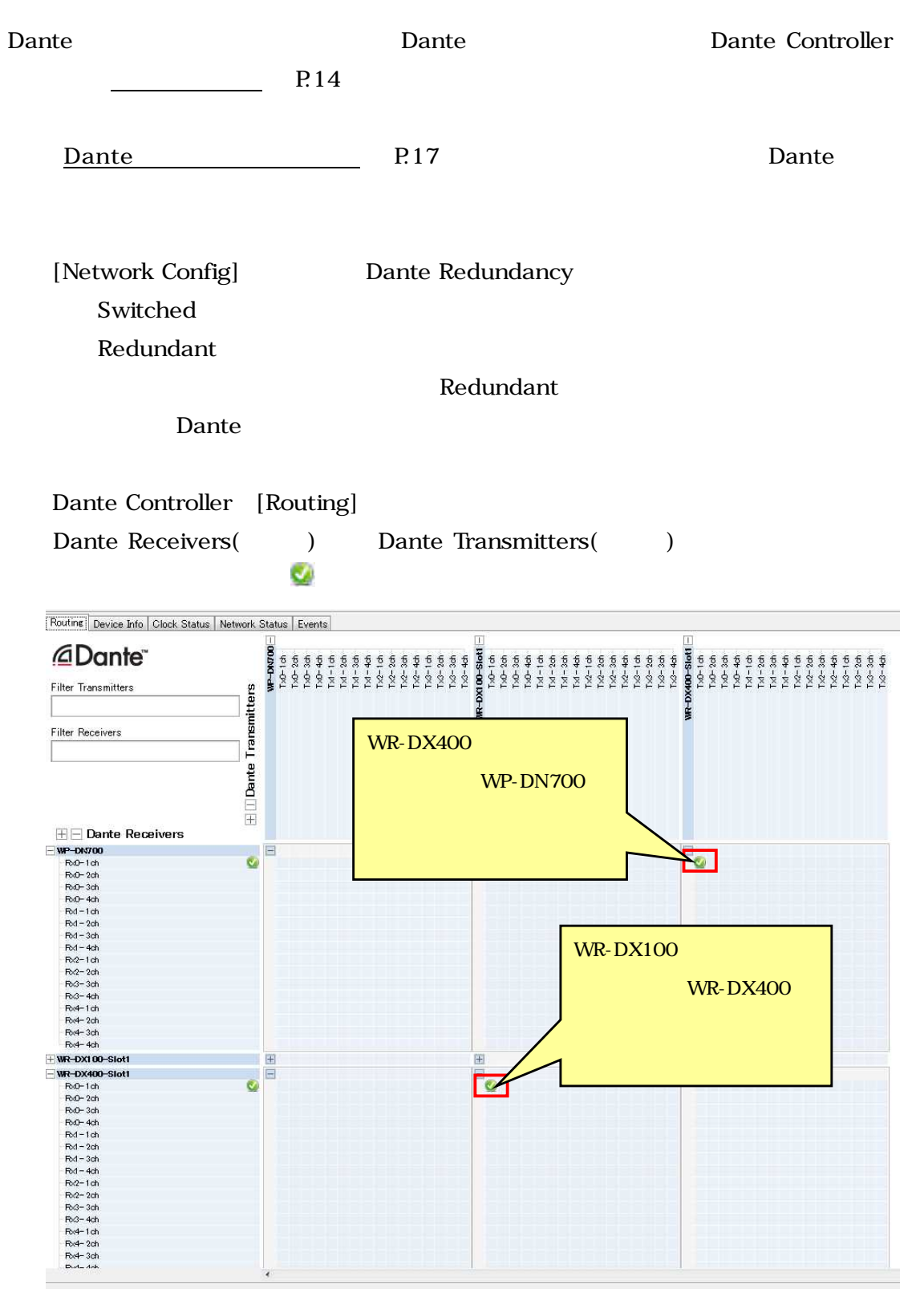

Dante Controller

P.34 P.38

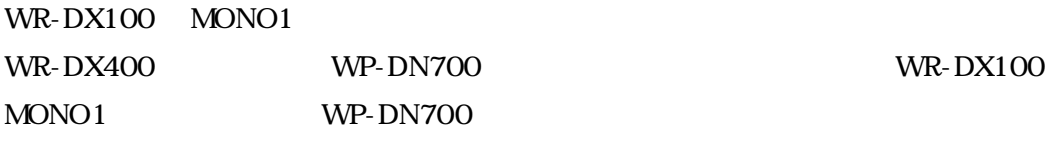

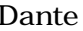

Dante Dante Controller

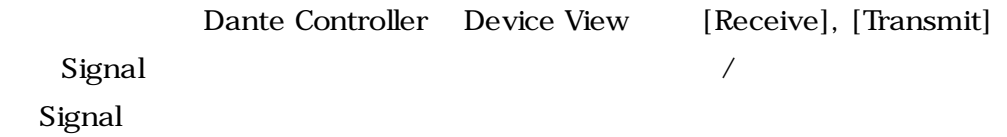

睡

 $\approx 0$ 

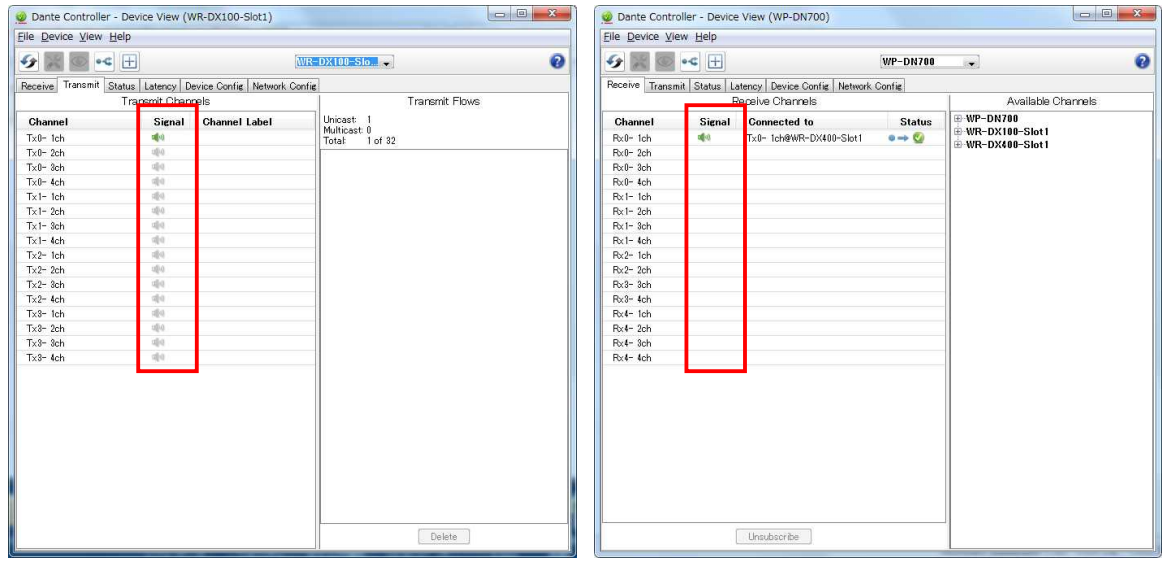

## **Dante /** Dante Dante Controller /

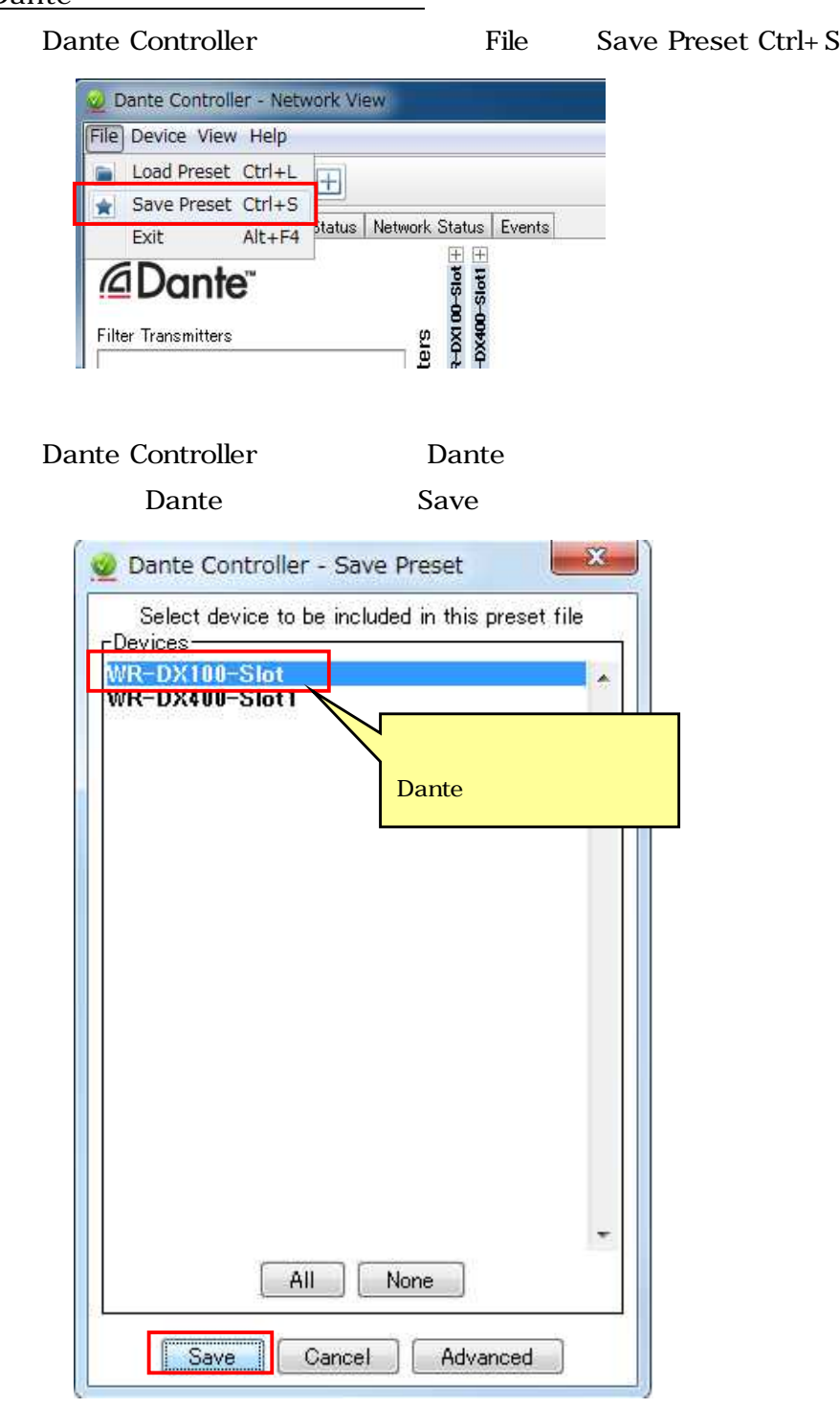

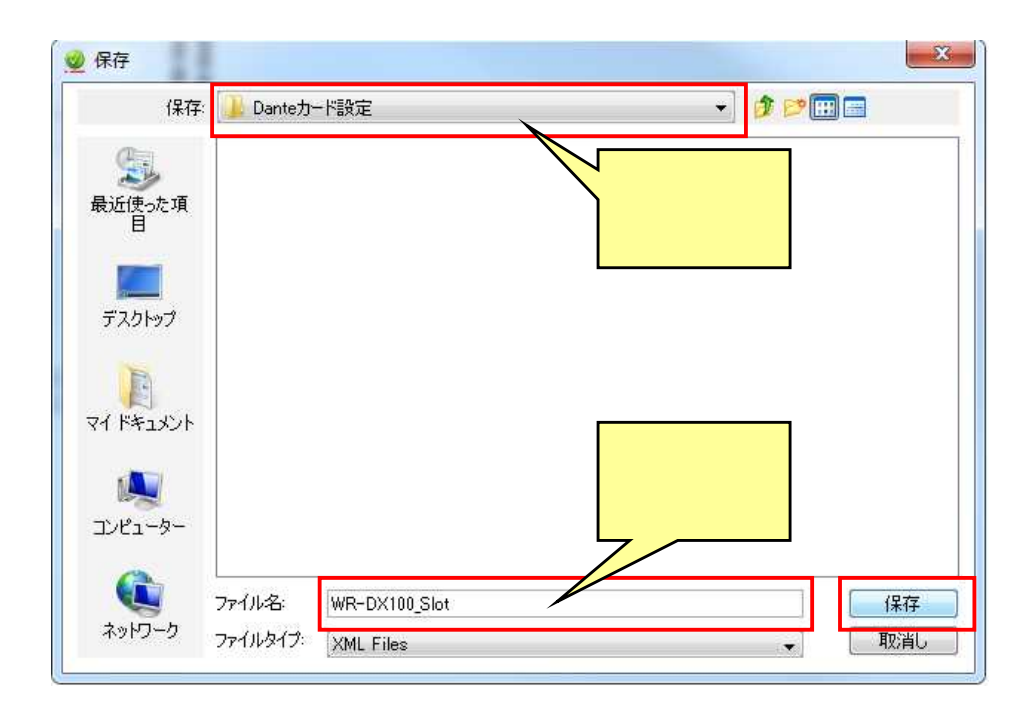

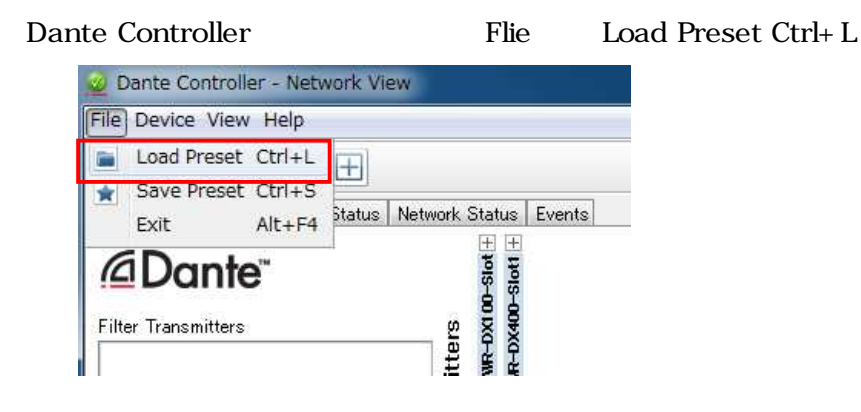

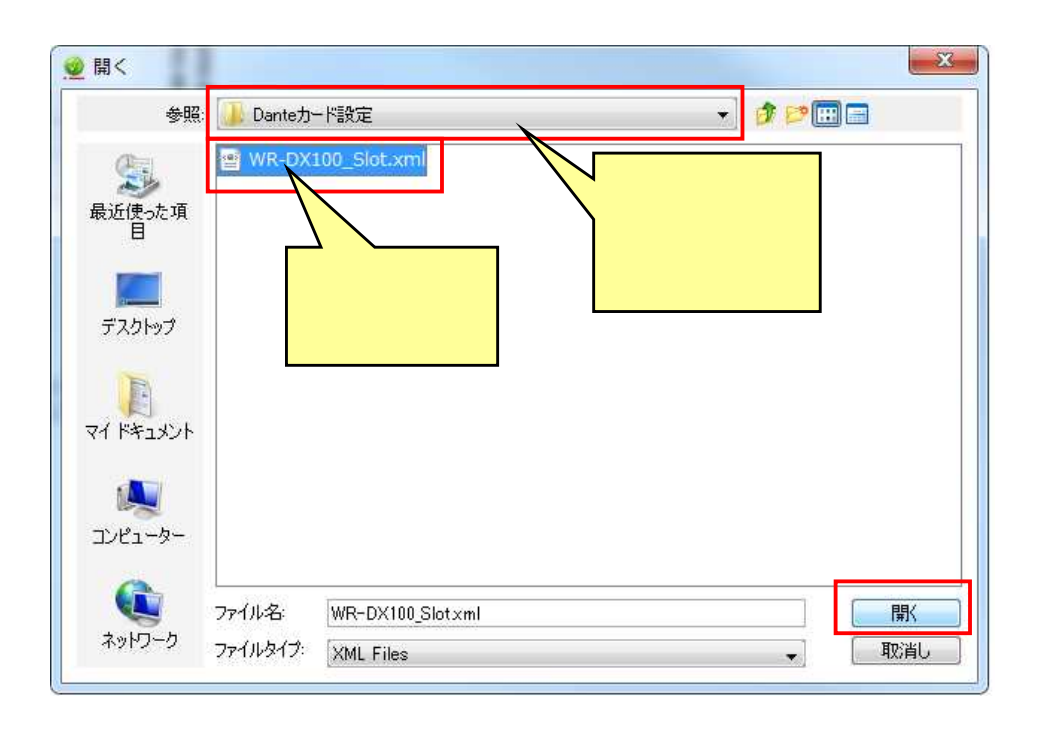

Dante

OK

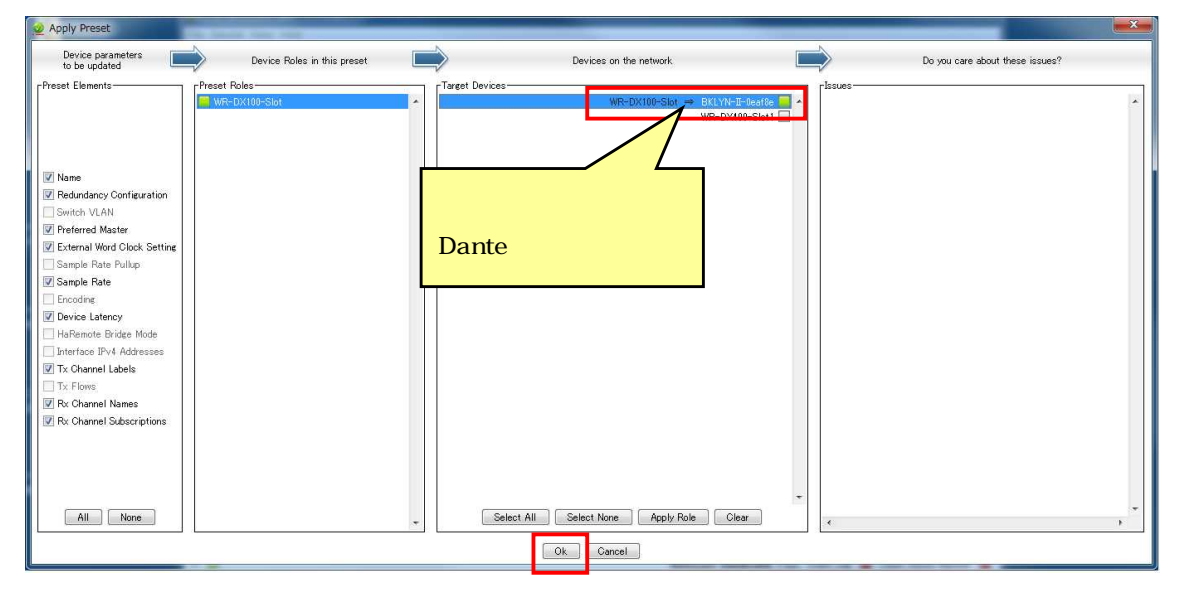

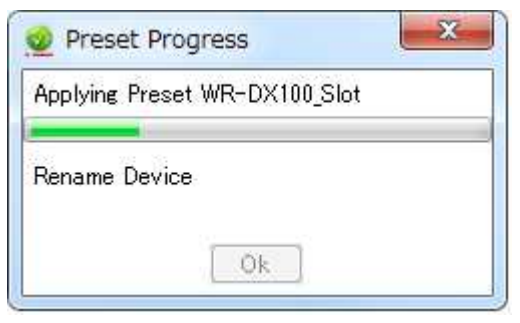

### Preset complete

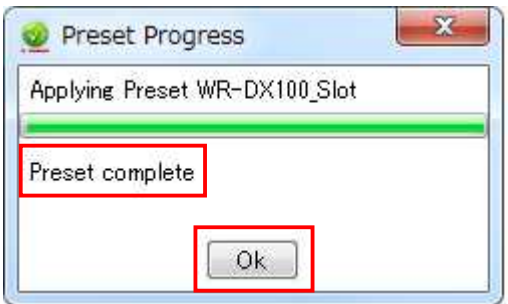

 $OK$ 

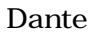

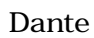

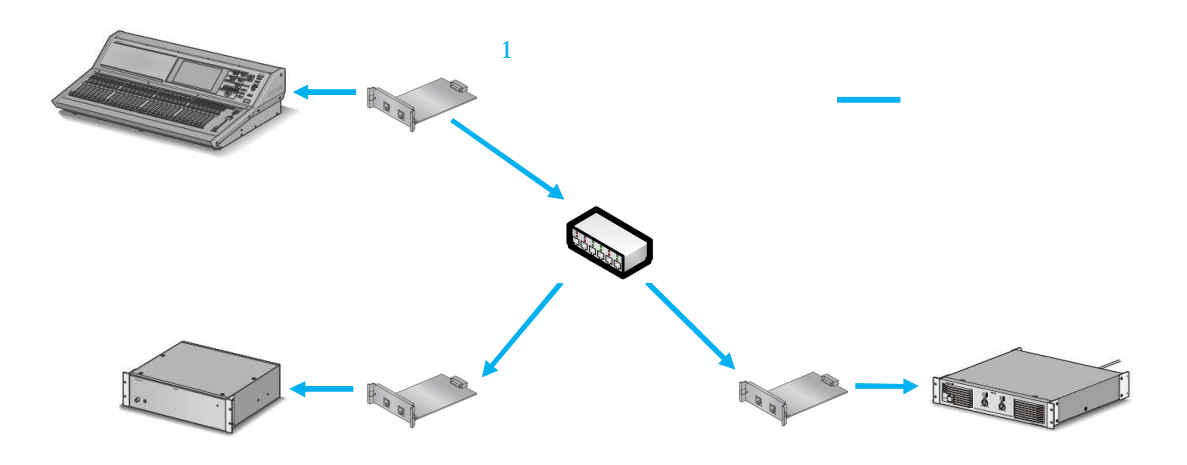

1 Dante

Dante

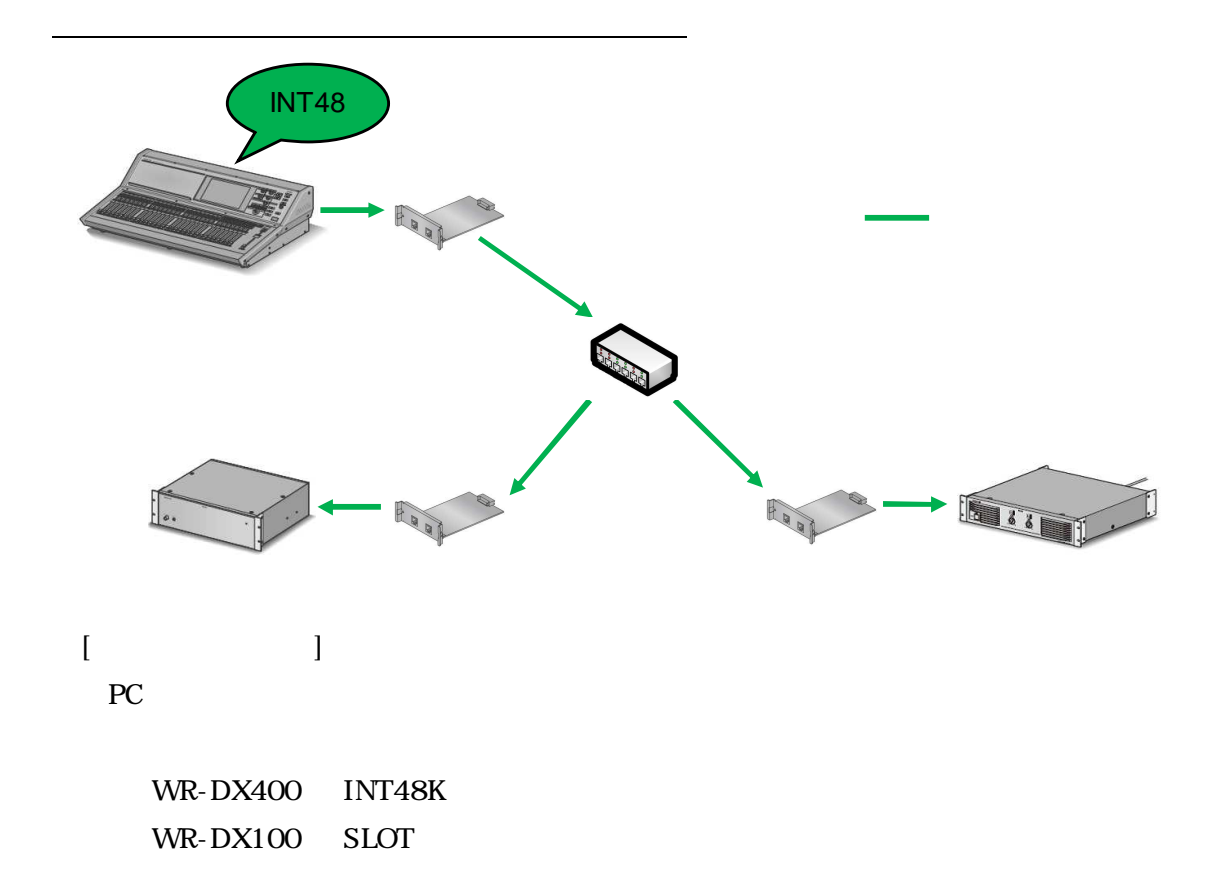

### [Dante ]

Preferred Master Enable Sync To External

| Eile Device View Help<br>$\overline{m}$<br>↫ | $\begin{array}{c} \end{array}$<br>國 |                       |                 |        |         |     |                     | $\boldsymbol{Q}$                         |
|----------------------------------------------|-------------------------------------|-----------------------|-----------------|--------|---------|-----|---------------------|------------------------------------------|
| Routing Device Info                          | Clock Status                        | Network Status Events |                 |        |         |     |                     |                                          |
| Device<br>Name                               | Sync                                | Mute                  | Clock<br>Source |        |         |     | Preferred<br>Master | <b>Enable Sync</b><br><b>To External</b> |
| WP-DN700                                     |                                     |                       | Dante           | Slave  | Passive |     |                     |                                          |
| WR-DX100-Slot                                |                                     |                       | <b>Dante</b>    | Slave  | Passive | N/A | e                   |                                          |
| WR-DX400-Slot1                               |                                     |                       | External Clock  | Master | Master  | N/A | $\boldsymbol{J}$    | $\sqrt{2}$                               |

### Preferred Master

Enable Sync to External Dante

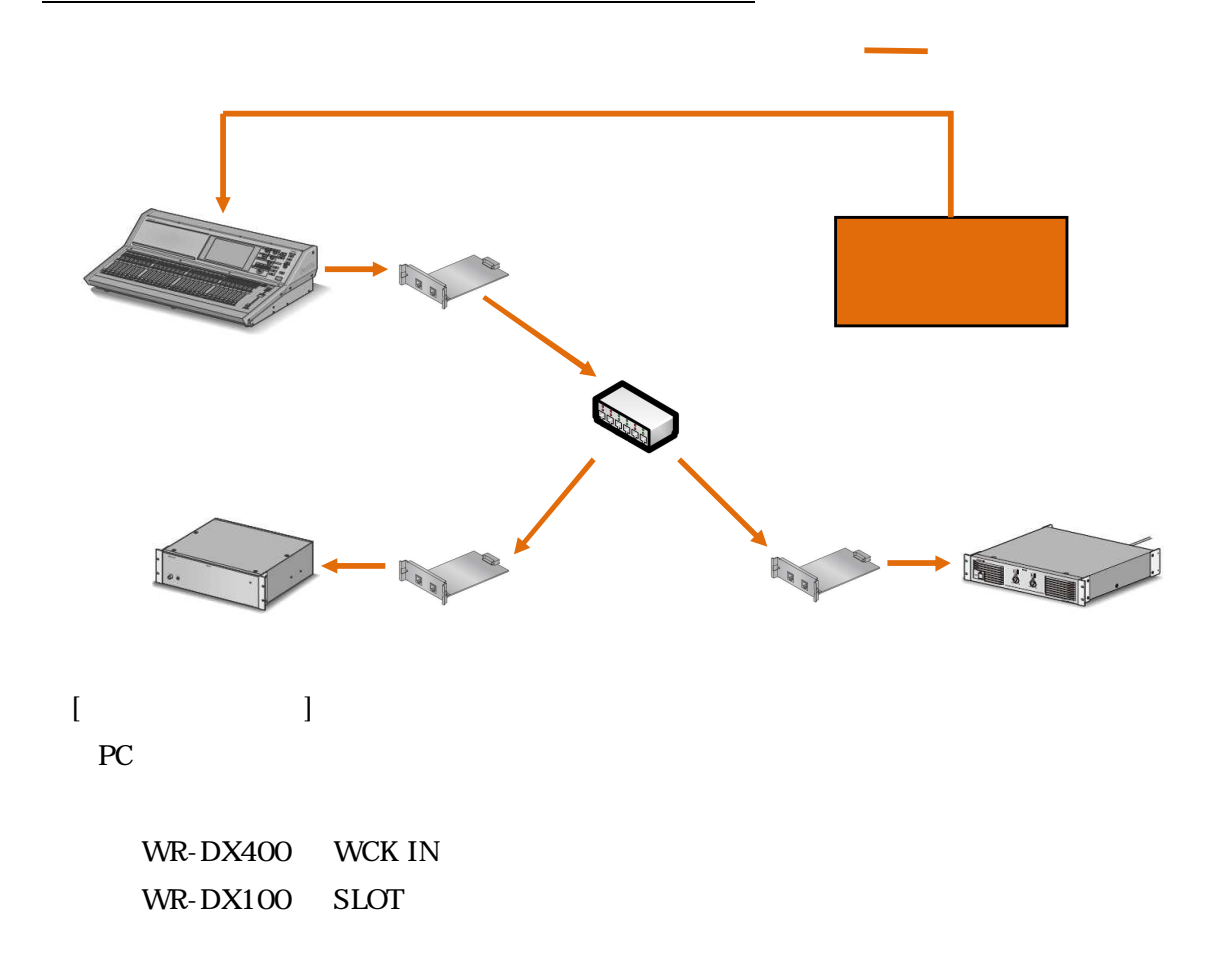

[Dante ]

Preferred Master

Enable Sync To External

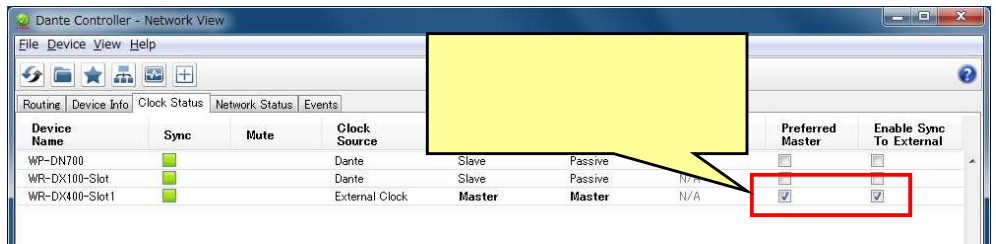

Preferred Master

Enable Sync to External Dante

### WP-DN360/DN700 Preferred Master Enable Sync To

External

Dante

Enable Sync To External

### WR-DX100

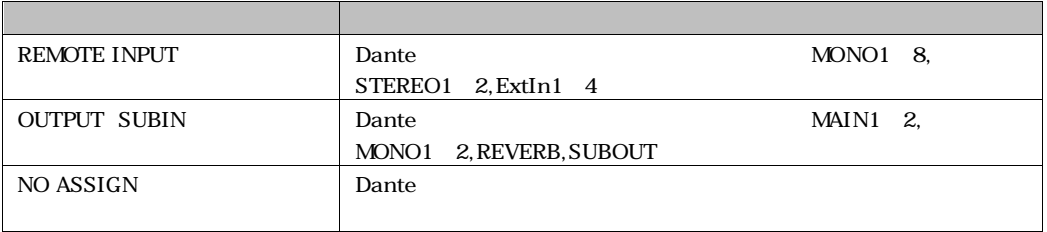

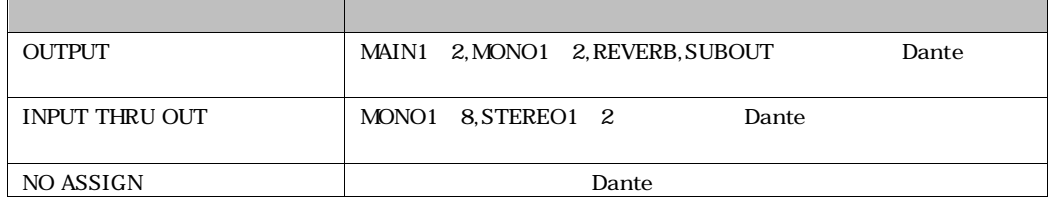

### WR-DX400

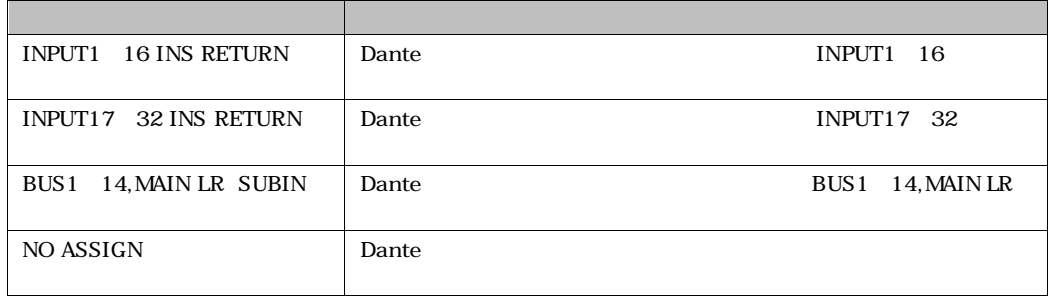

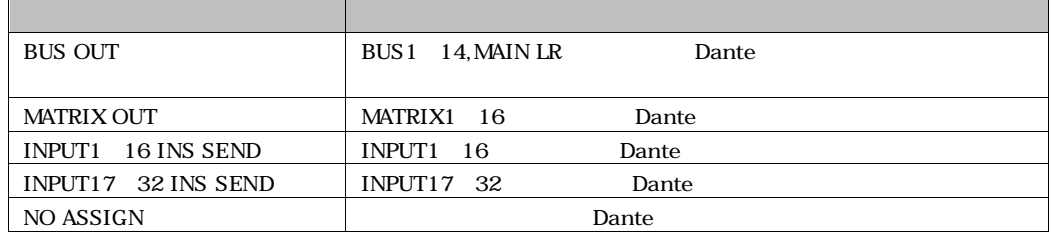

Dante Controller

P.34 P.38

## WR-DX100

Dante /

### REMOTE INPUT

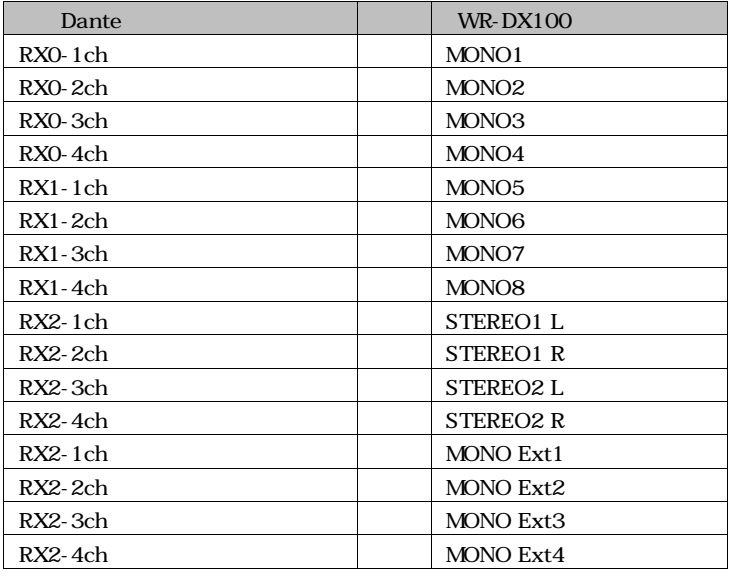

### OUTPUT SUBIN

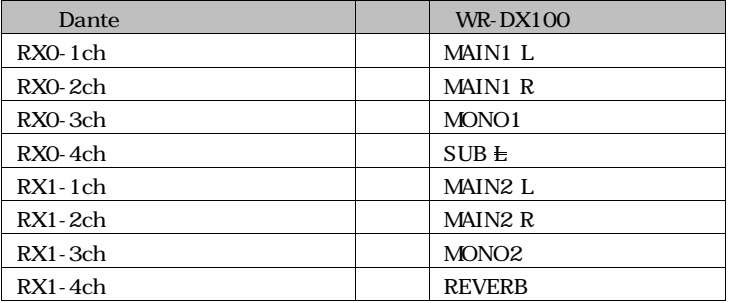

### OUTPUT

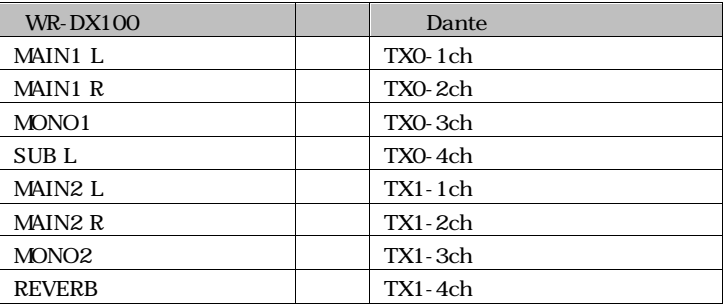

### INPUT THRU OUT

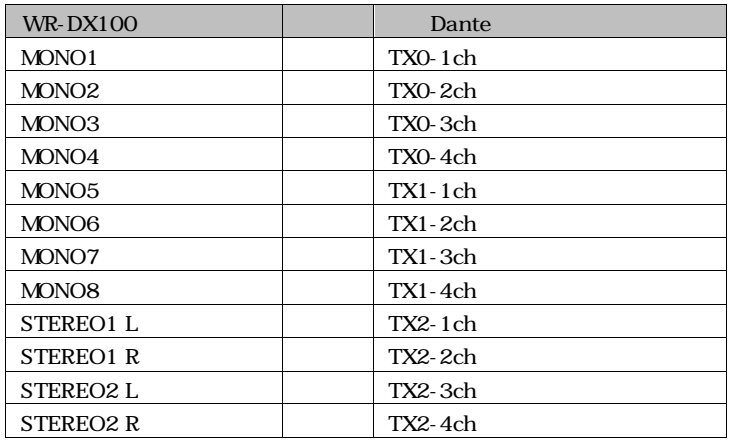

### WR-DX400

## Dante /

### INPUT 25 32

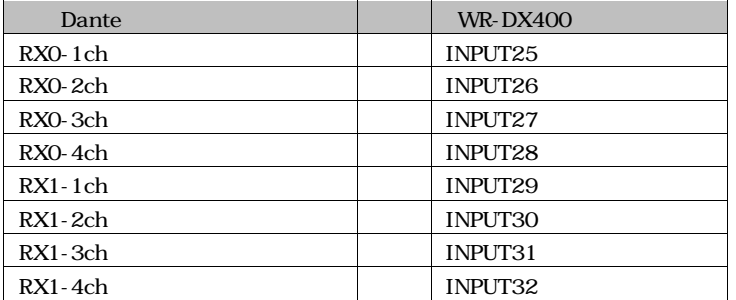

### INPUT 1 16 INS RETURN / INPUT 17 32 INS RETURN

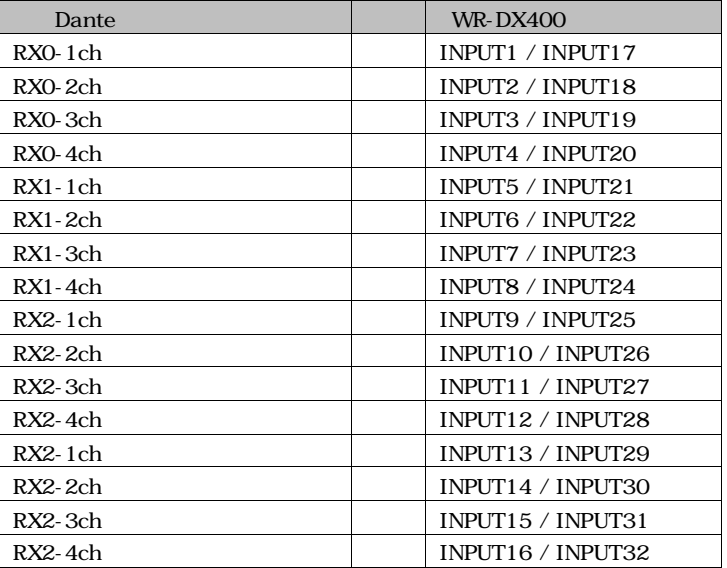

### BUS 1 14 MAIN LR SUBIN

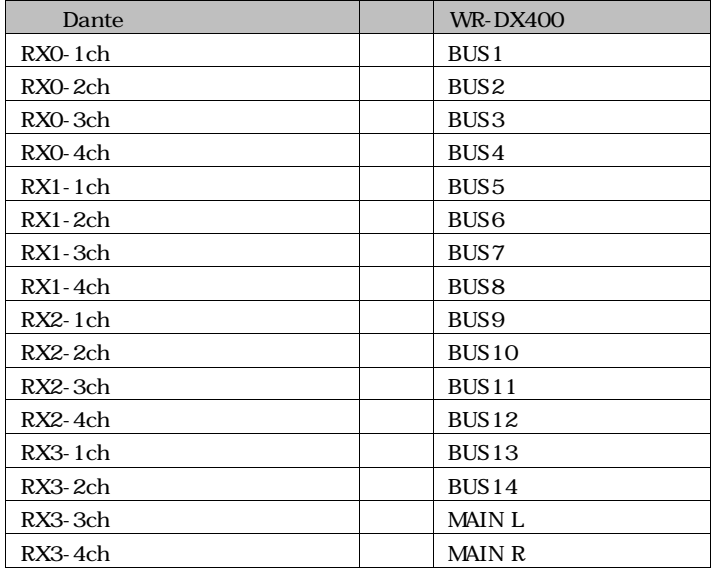

### BUS OUT

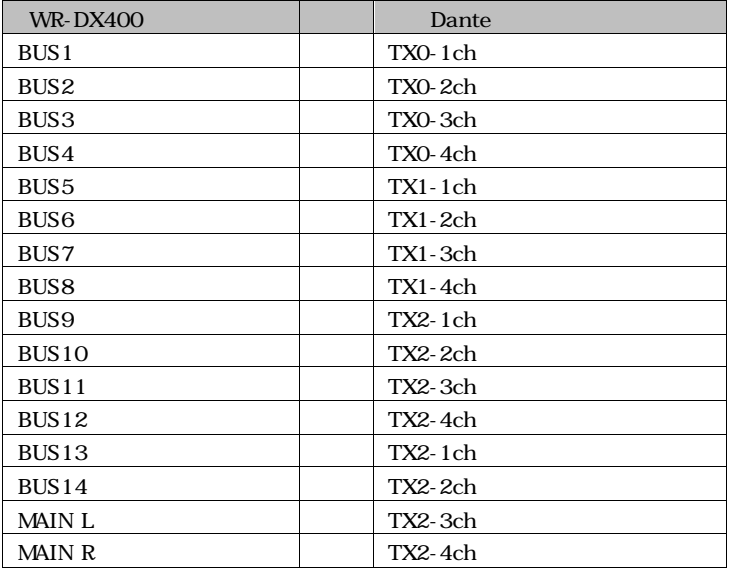

### MATRIX OUT

| <b>WR-DX400</b> | Dante   |
|-----------------|---------|
| <b>MATRIX1</b>  | TXO-1ch |
| <b>MATRIX2</b>  | TXO-2ch |
| <b>MATRIX3</b>  | TXO-3ch |
| MATRIX4         | TXO-4ch |
| <b>MATRIX5</b>  | TX1-1ch |
| <b>MATRIX6</b>  | TX1-2ch |
| <b>MATRIX7</b>  | TX1-3ch |
| <b>MATRIX8</b>  | TX1-4ch |
| <b>MATRIX9</b>  | TX2-1ch |
| MATRIX10        | TX2-2ch |
| MATRIX11        | TX2-3ch |
| MATRIX12        | TX2-4ch |
| <b>MATRIX13</b> | TX2-1ch |
| <b>MATRIX14</b> | TX2-2ch |
| MATRIX15        | TX2-3ch |
| MATRIX16        | TX2-4ch |

INPUT 1 16 INS SEND / INPUT 17 32 INS SEND

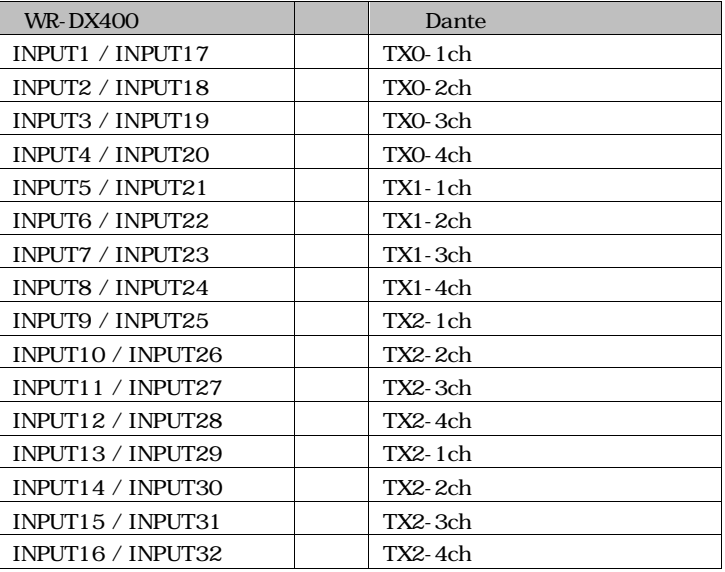

### WP-DN360

### Dante

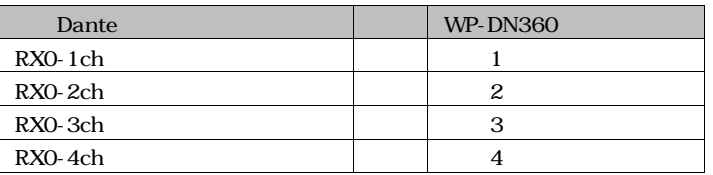

### WP-DN700

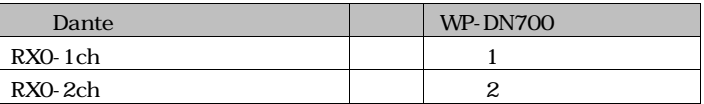

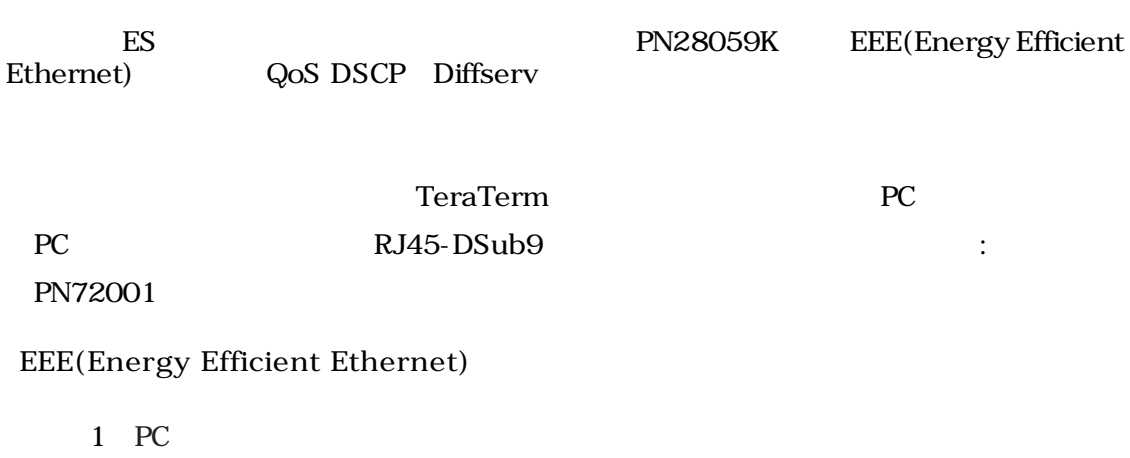

2 Login Password manager

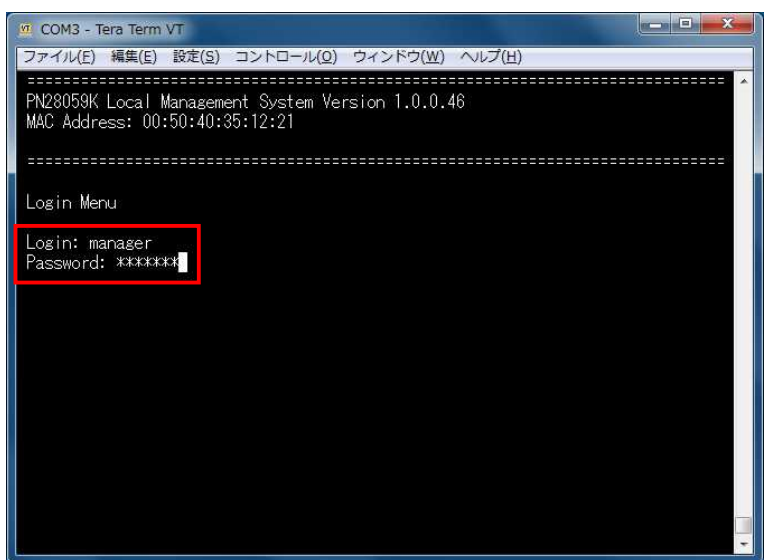

3 Main Menu [B] asic Switch Configuration...

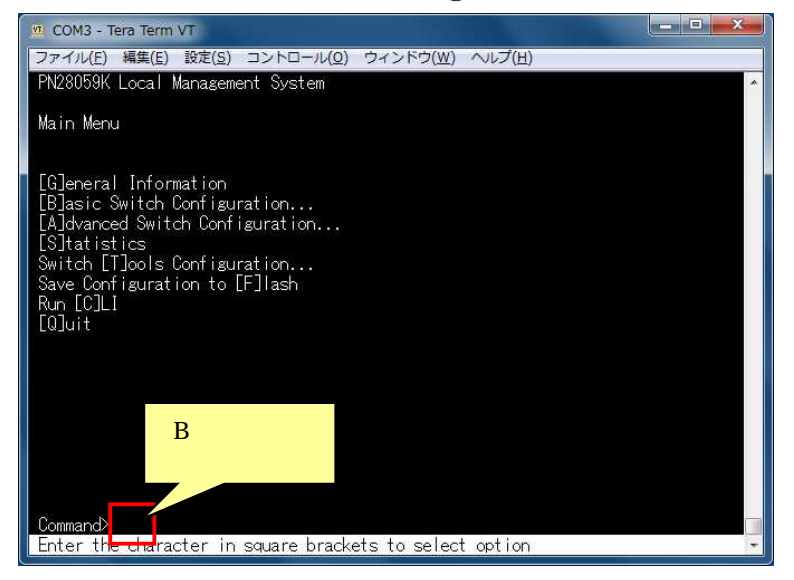

Port Configuration P[o] wer Saving 4 Basic Switch Configuration Menu

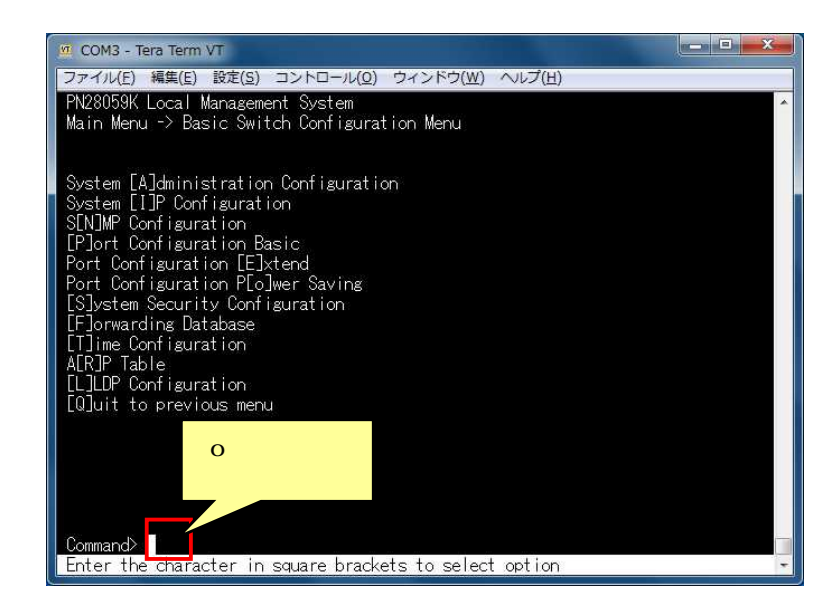

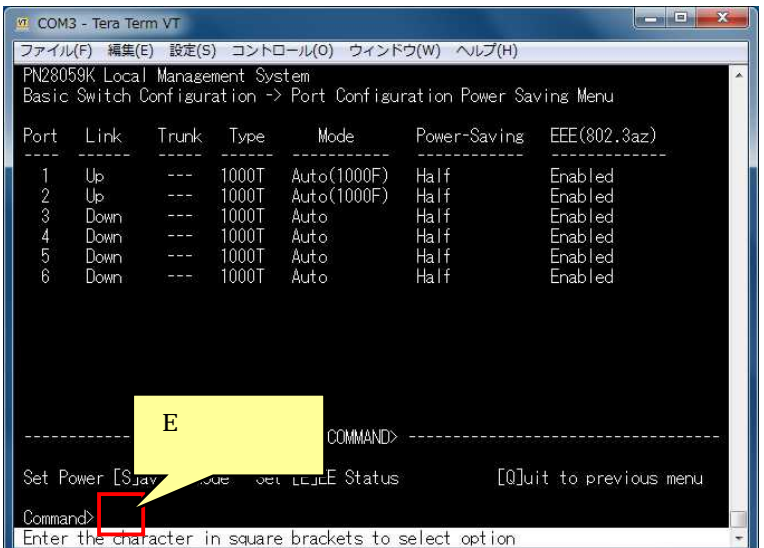

5 Port Configuration Power Saving Set [E]EE Status

6 Select port number to be changed EEE(Energy Efficient Ethernet)

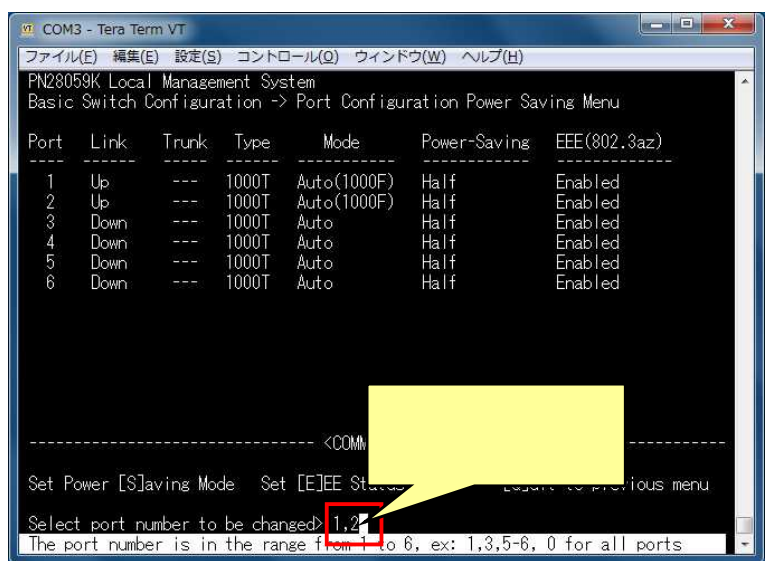

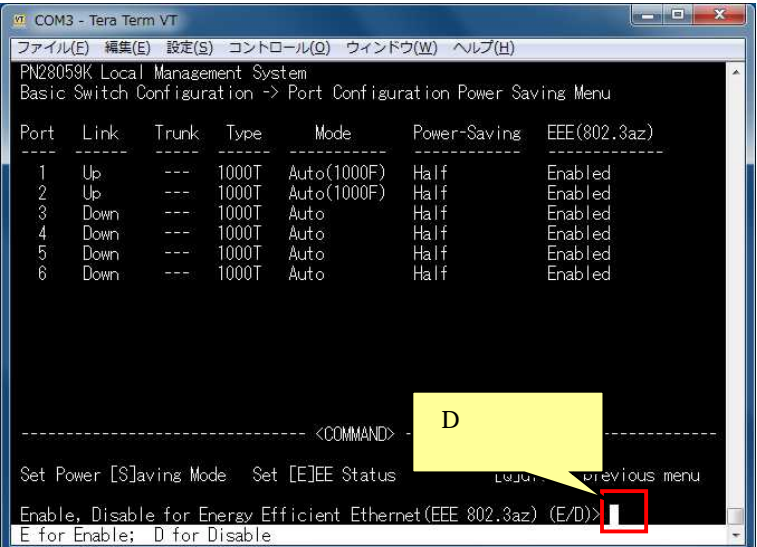

7 Enable, Disable for Energy Efficient Ethernet Disable

### 8 EEE(Energy Efficient Ethernet) Disable

### [Q]uit to previous menu

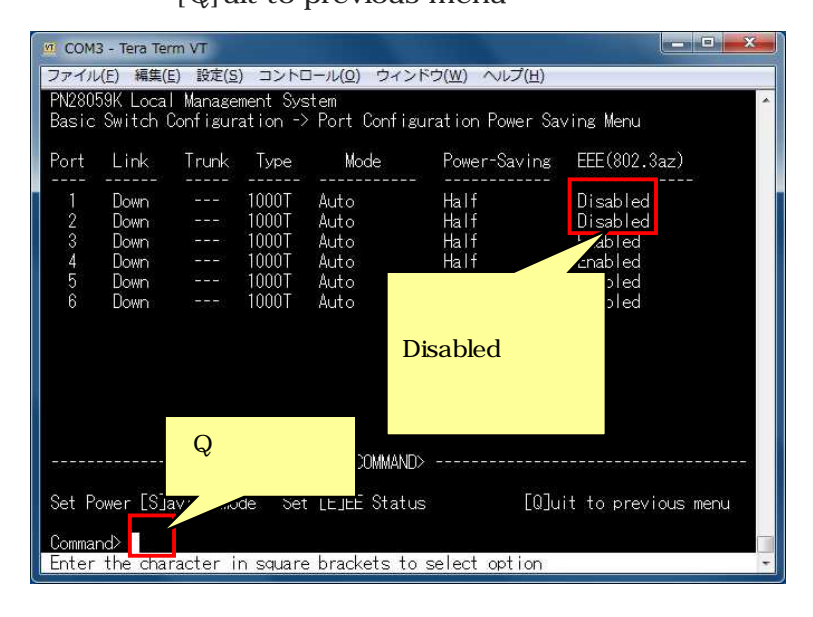

### 9 Basic Switch Configuration Menu [Q]uit to previous menu

### 10 Main Menu Save Configuration to [F]lash

11 Save current configuration? (Y/N) Yes

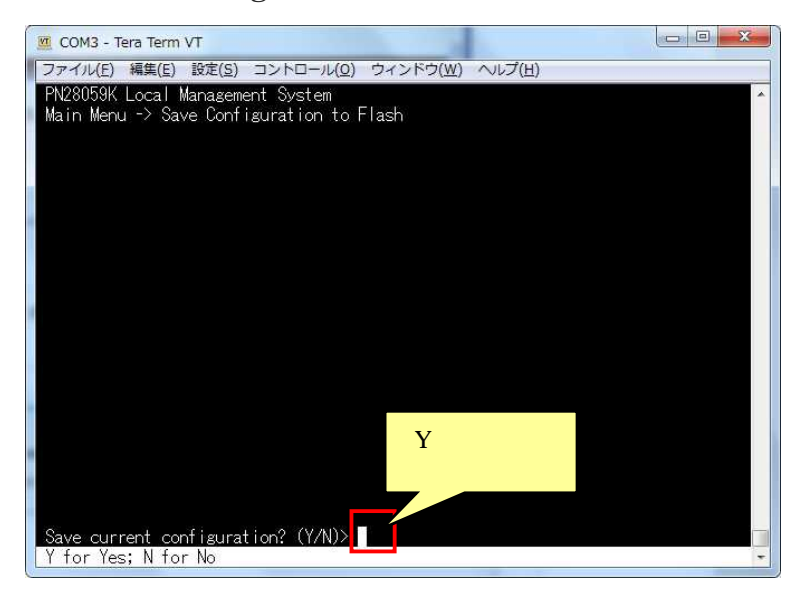

12 Saving configuration to flash is successful, press any key to continue... EEE(Energy Efficient Ethernet)

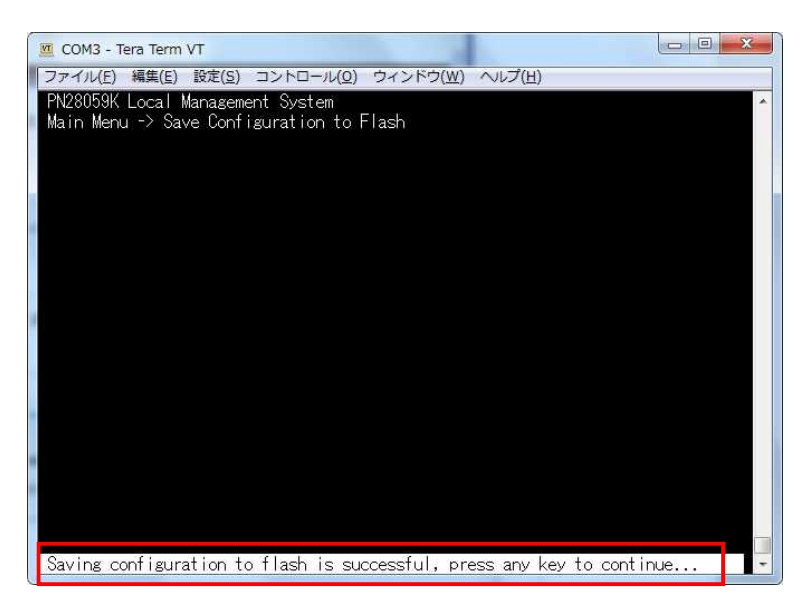

**QoS DSCP Diffserv**

Classifier DSCP In-Profile Action CoS Port List Policy Classifier In-Profile Action Port List

QoS

1 PC

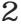

## 2 Login Password manager

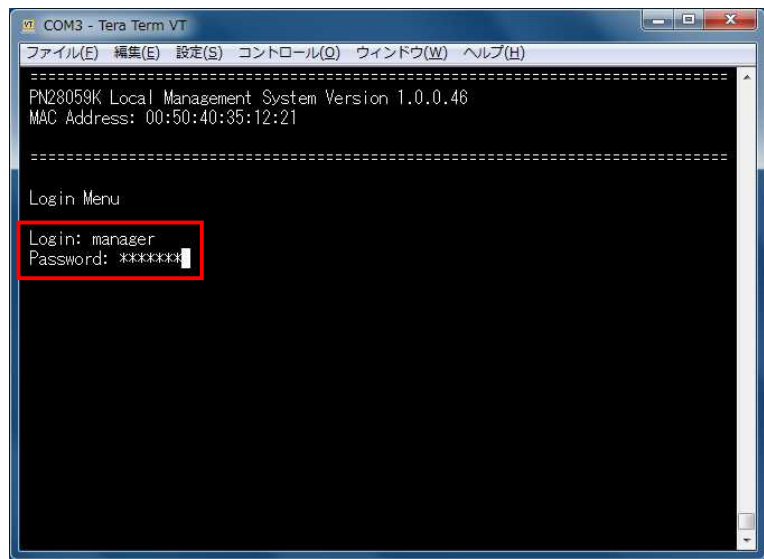

3 Main Menu [A] dvanced Switch Configuration

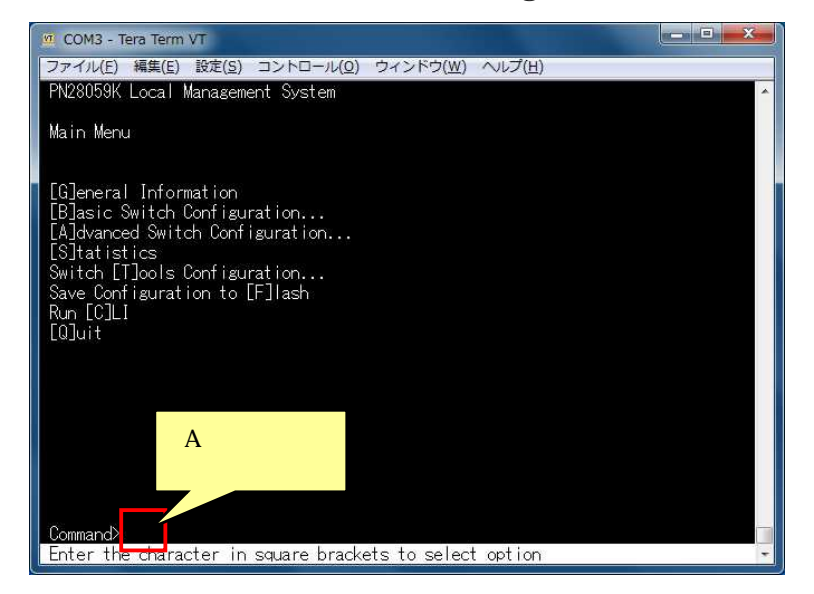

4 Advanced Switch Configuration Menu [A] ccess Control Configuration

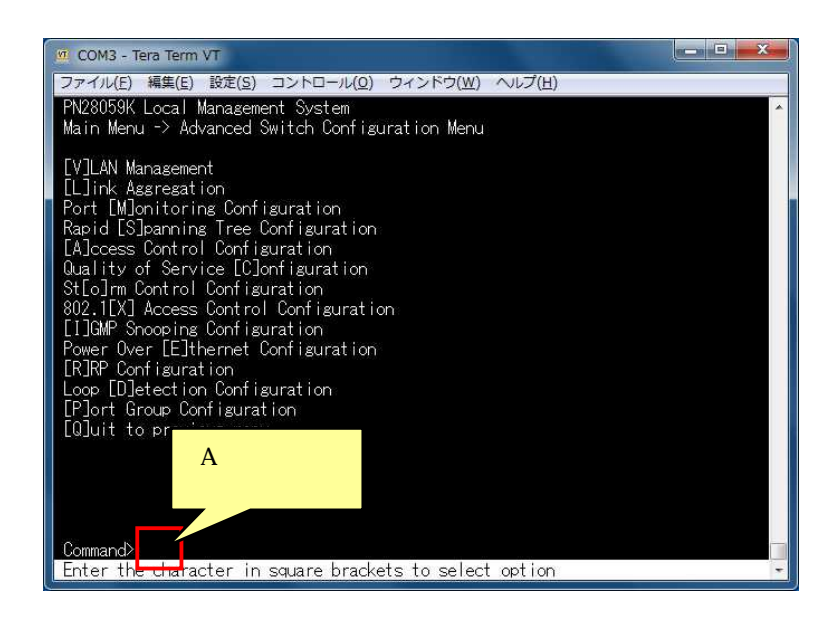

5 Access Control Configuration Menu [C] lassifier

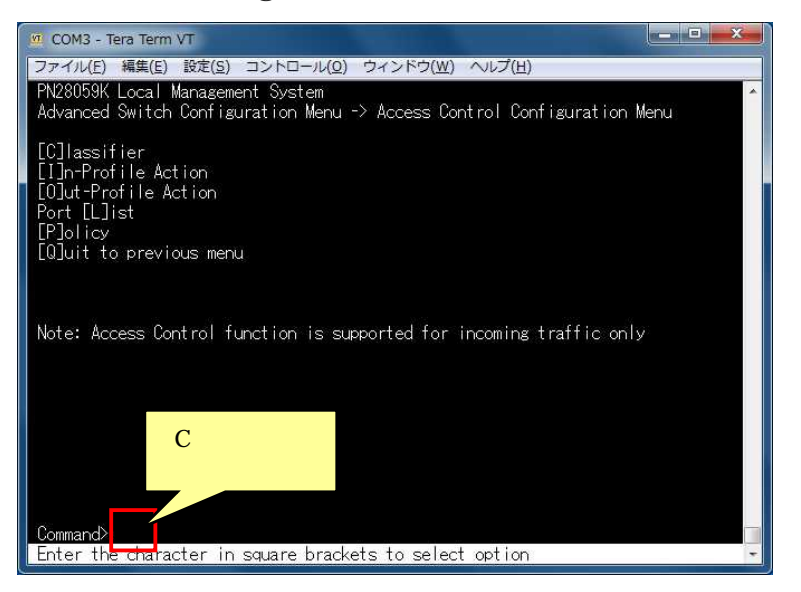

6 Classifier Configuration Menu

[C] reate Classifier

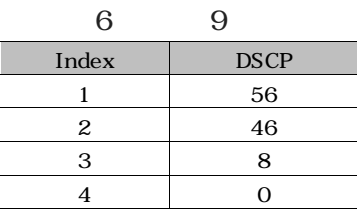

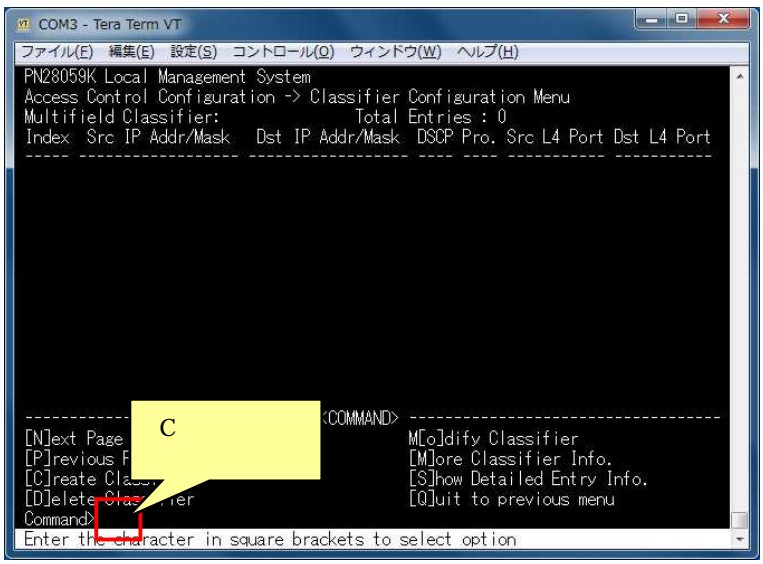

7 Create Classifier Configuration Menu [C]lassifier Index

Enter classifier index

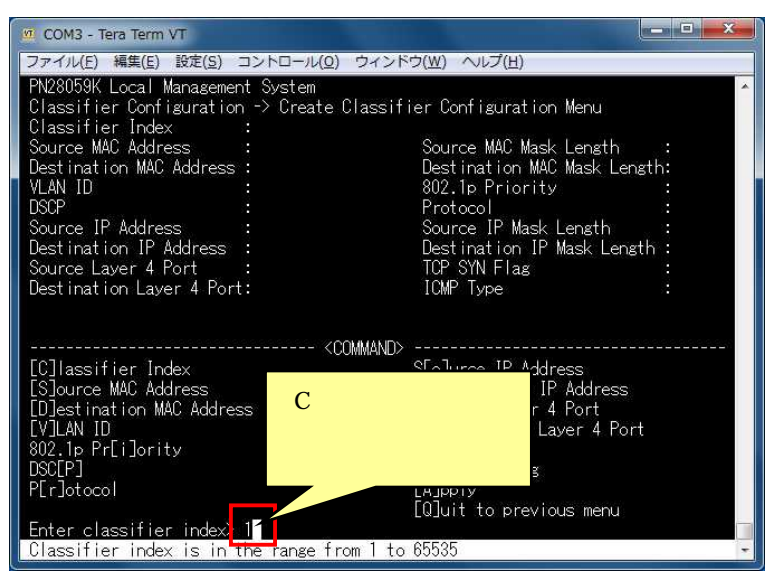

8 Create Classifier Configuration Menu DSC[P] Enter DSCP value(0-63) DSCP

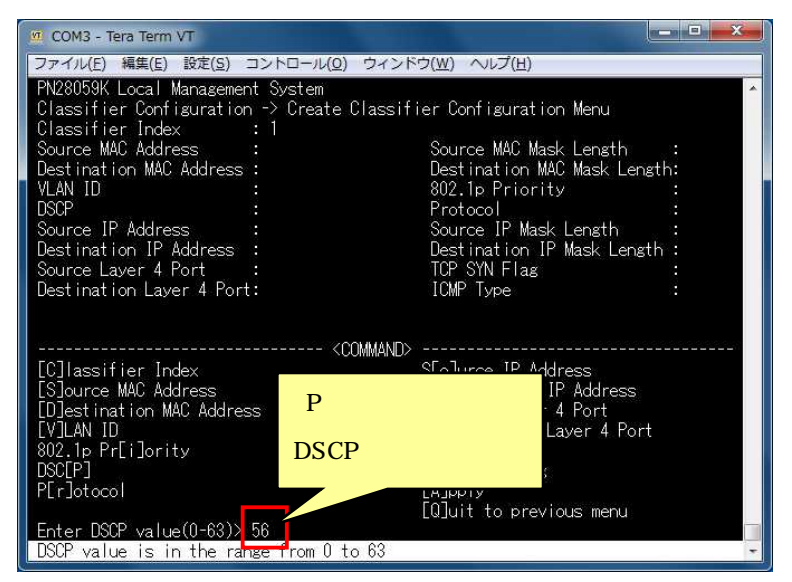

9 Create Classifier Configuration Menu  $[A]$  pply

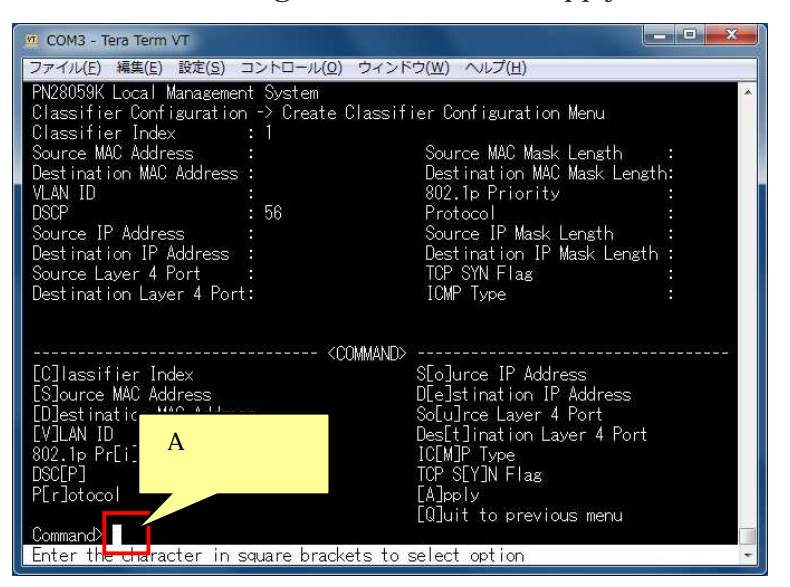

10

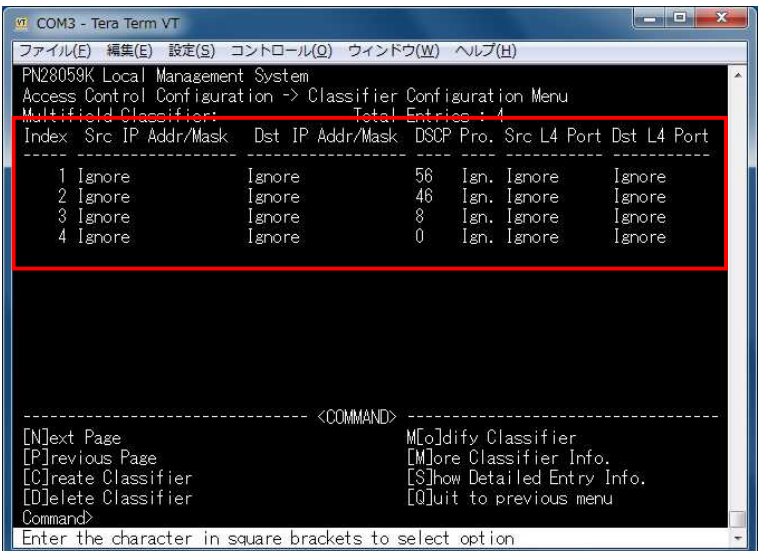

- Classifier Configuration Menu [Q]uit to previous menu Access Control Configuration Menu
- Access Control Configuration Menu [I]n-Profile Action

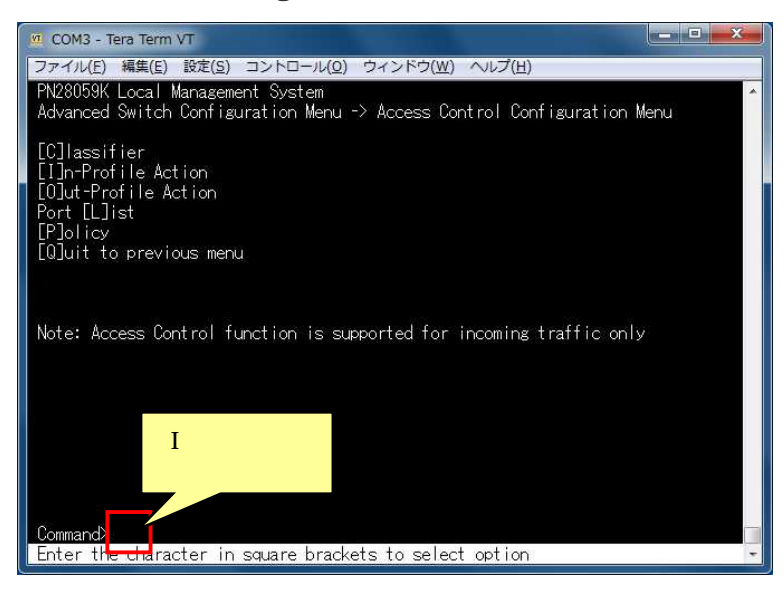

In-Profile Action Configuration Menu [C]reate In-Profile Action

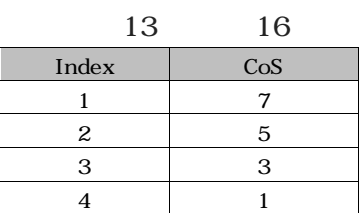

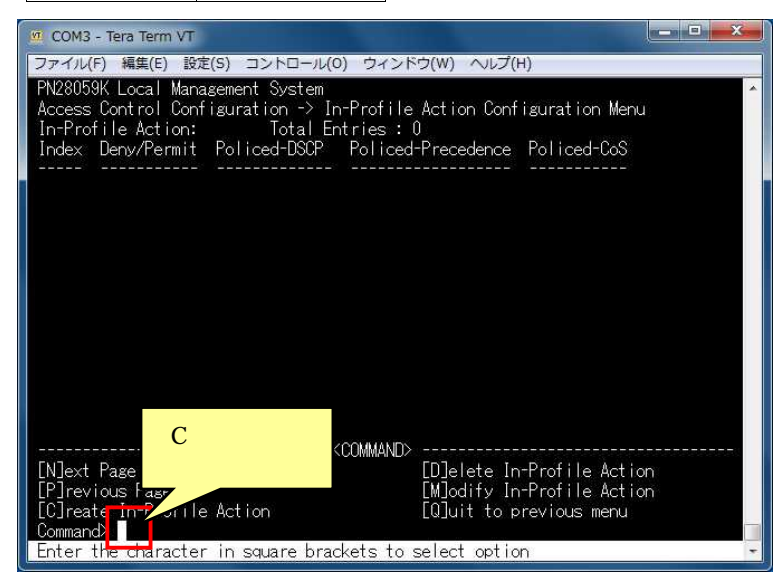

### 14 Create In-Profile Action Menu In-Profile Action [I] ndex

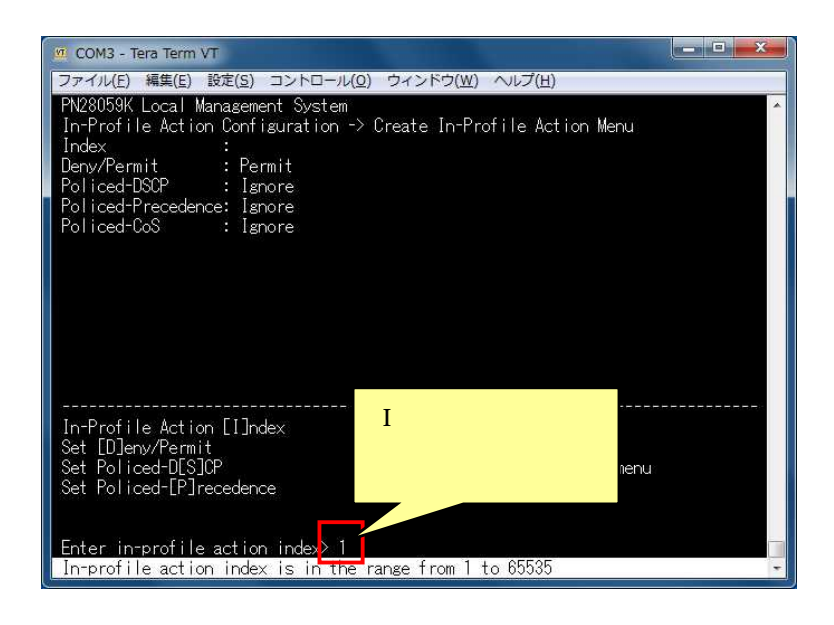

15 Create In-Profile Action Menu Set Policed-[C]oS  $CoS$ 

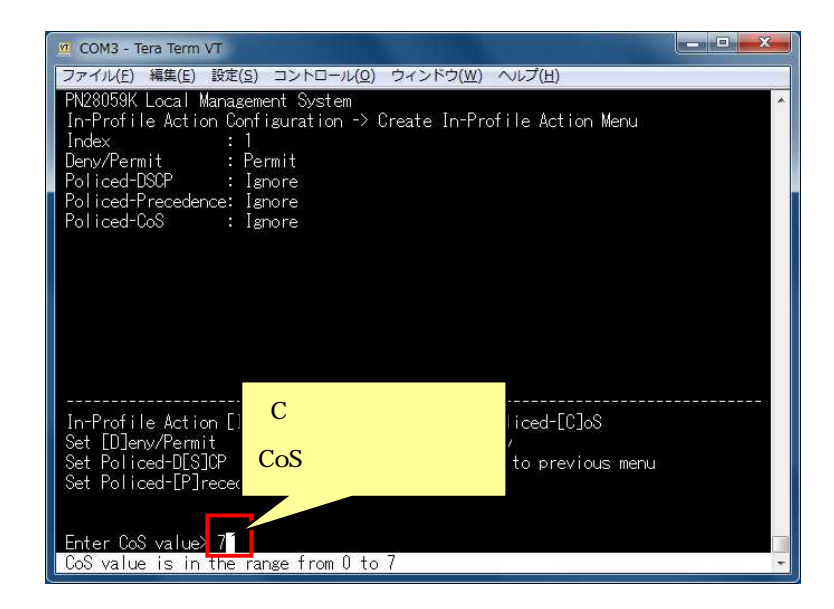

Create In-Profile Action Menu [A]pply

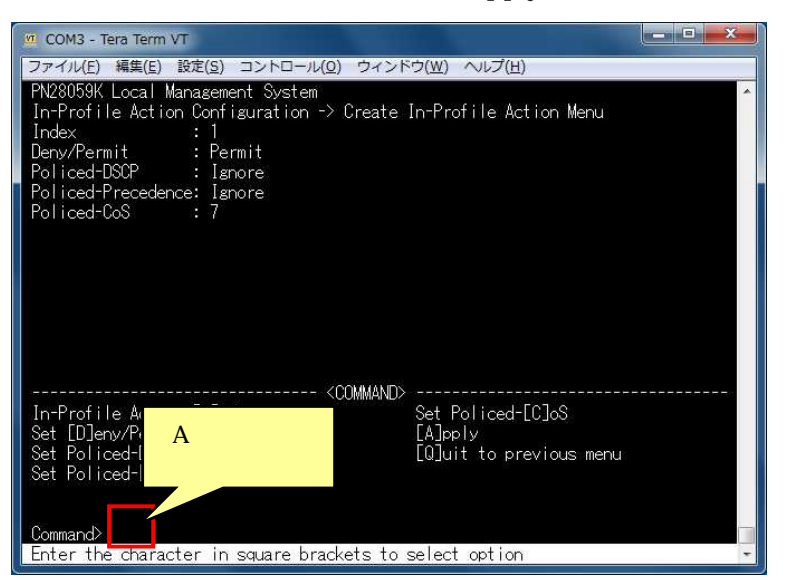

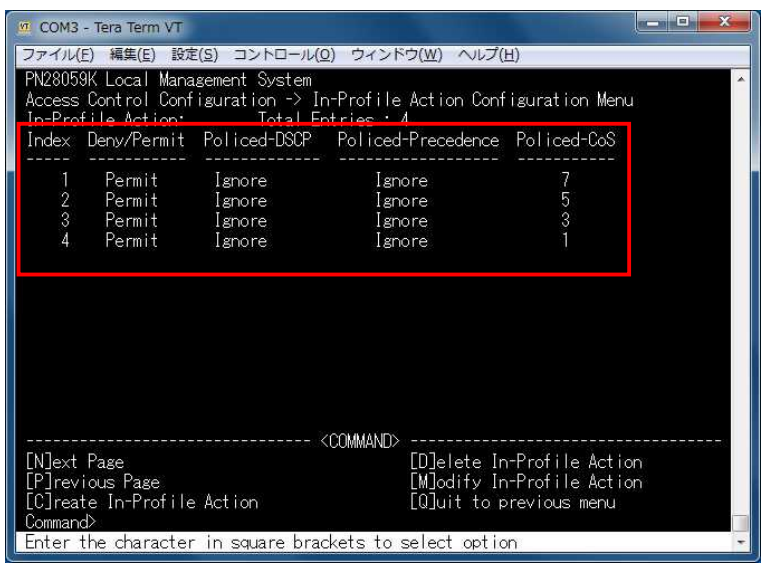

 Classifier Configuration Menu [Q]uit to previous menu Access Control Configuration Menu

19 Access Control Configuration Menu Port [L] ist

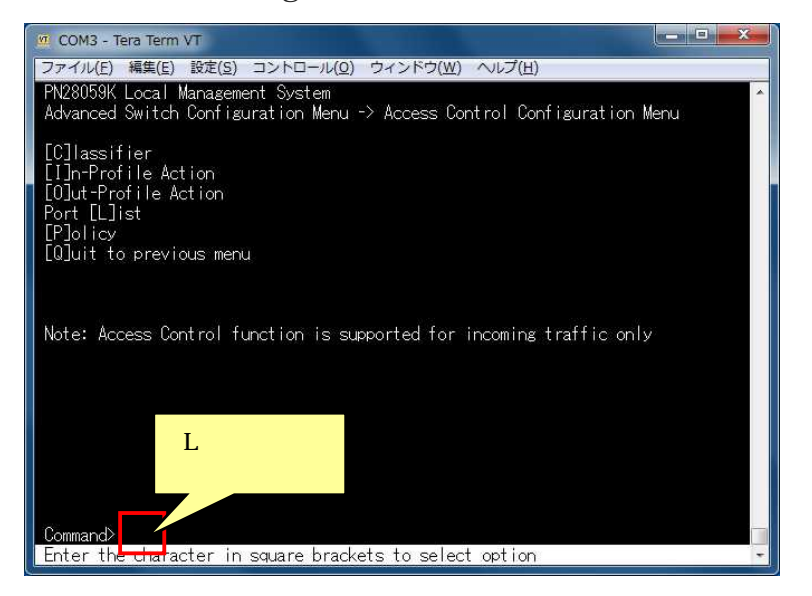

20 Port List Configuration Menu [C] reate Port List

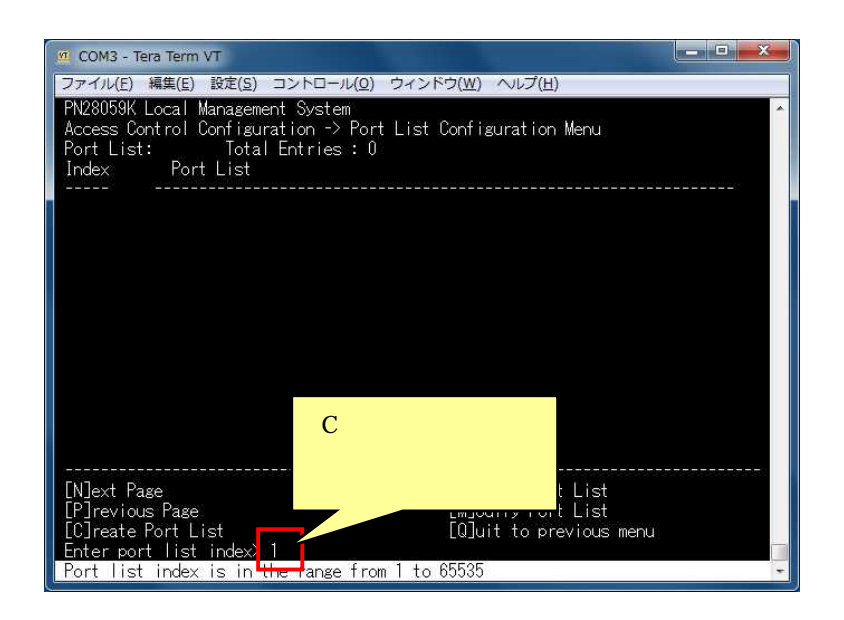

all

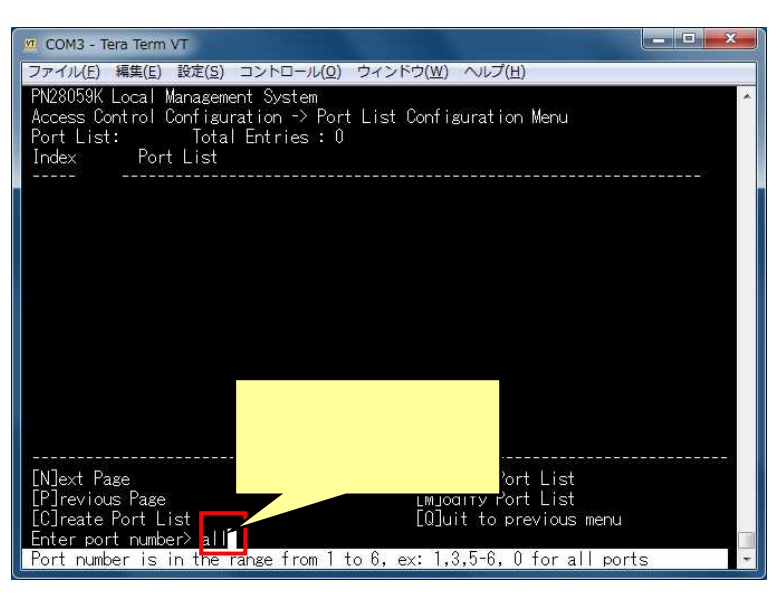

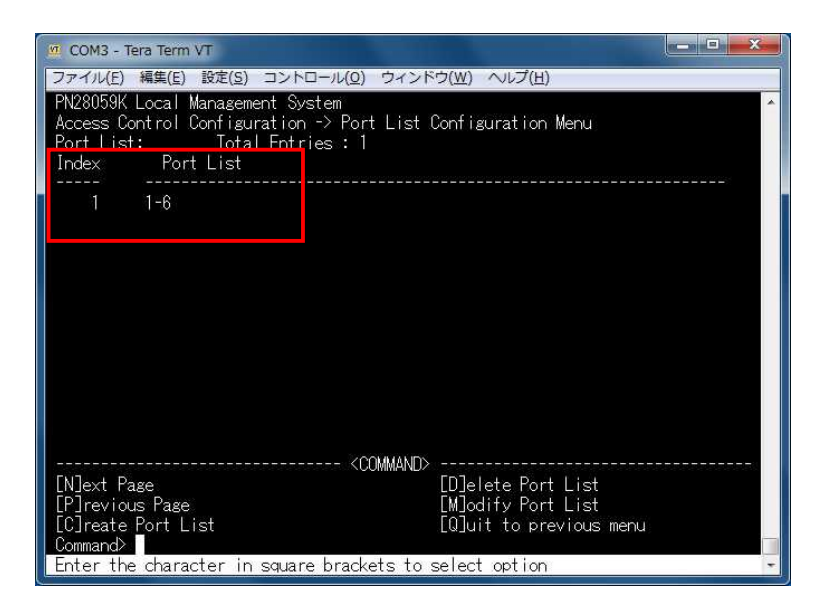

## 23 Access Control Configuration Menu [P]olicy Classifier

In-Profile Action Port List

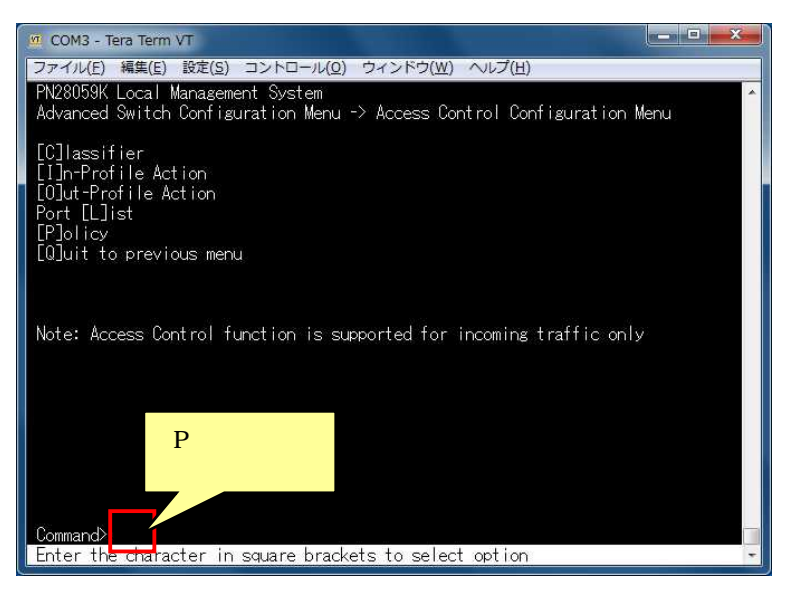

### 24 Policy Configuration Menu [C] reate Policy

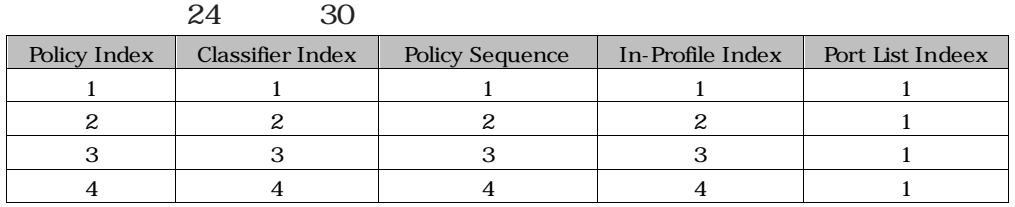

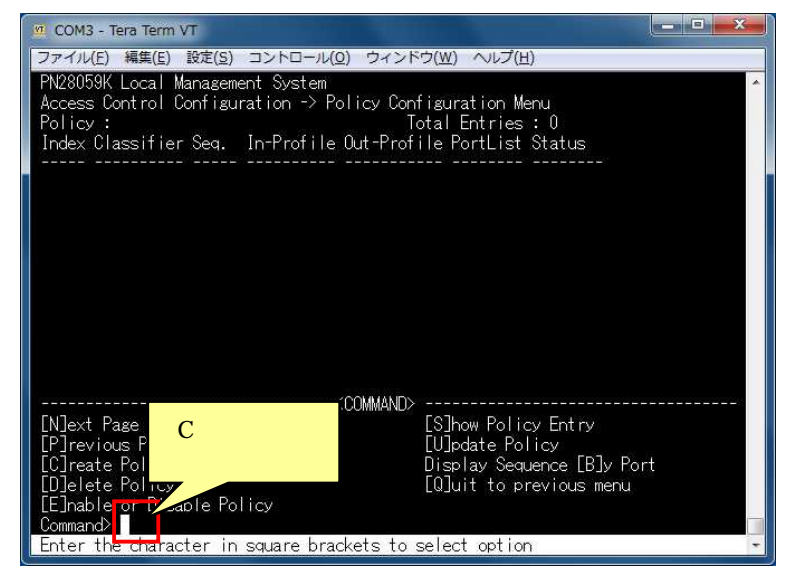

### Create Policy Configuration Menu Set [P]olicy Index

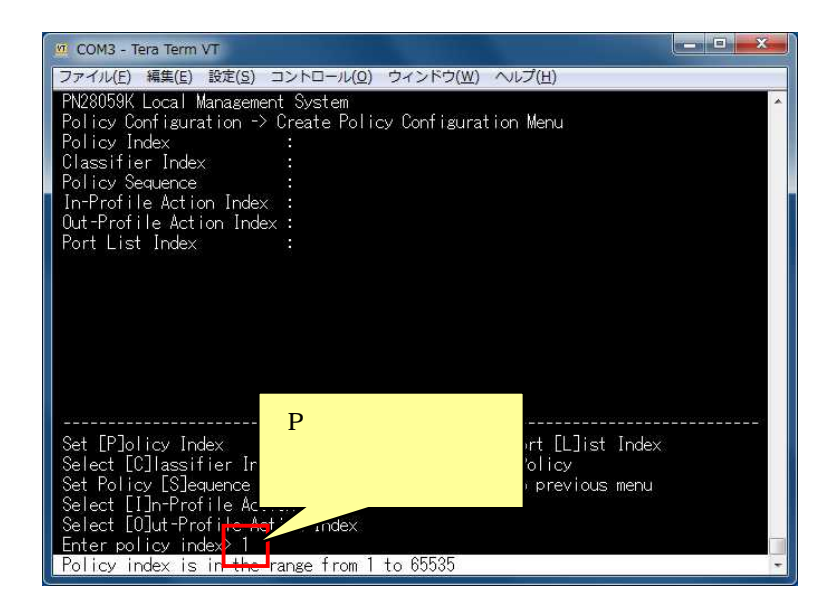

26 Create Policy Configuration Menu Select [C] lassifier Index

Create Policy Configuration Menu Set Policy [S]equence

Create Policy Configuration Menu Select [I]n-Profile Action Index

29 Create Policy Configuration Menu Select Port [L] ist Index

Create Policy Configuration Menu [A]pply

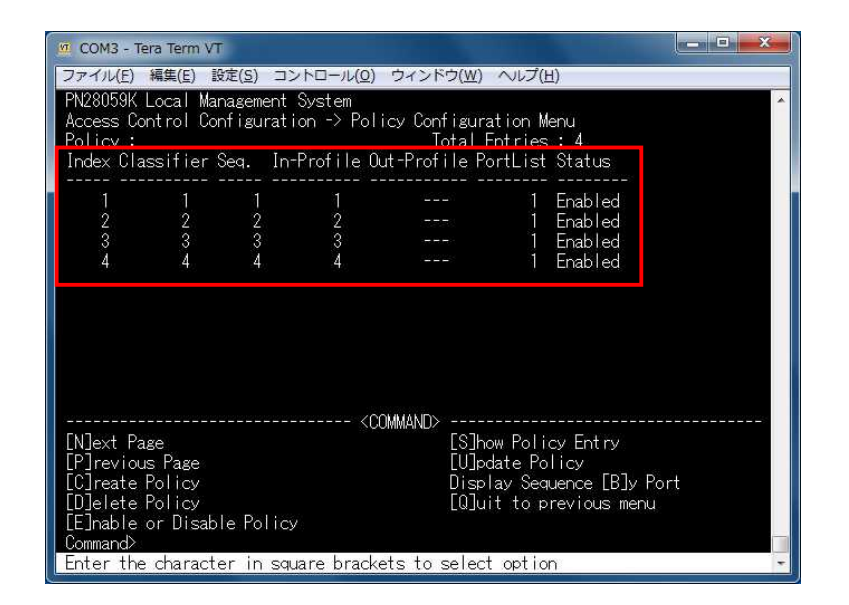

- 32 Policy Configuration Menu [Q]uit to previous menu Access Control Configuration Menu
- 33 Access Control Configuration Menu [Q]uit to previous menu Advanced Switch Configuration Menu
- 34 Advanced Switch Configuration Menu Quality of Service [C]onfiguration

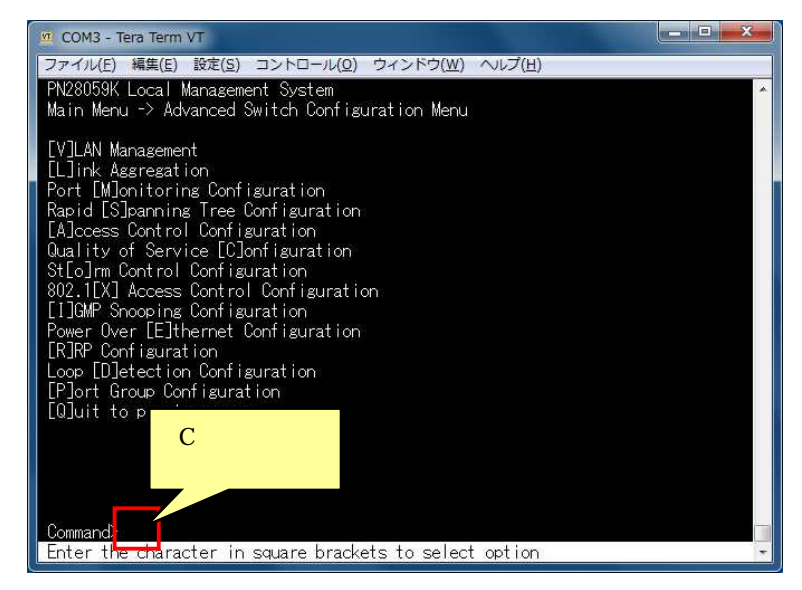

31

35 Quality of Service Configuration Menu [T]raffic Class Configuration

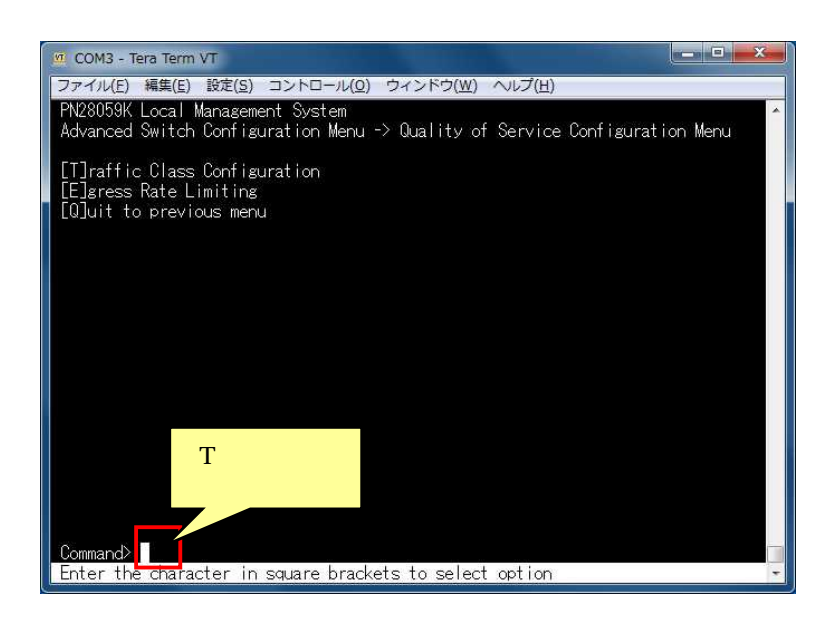

36 Traffic Class Configuration Menu [S]et QoS Status QoS

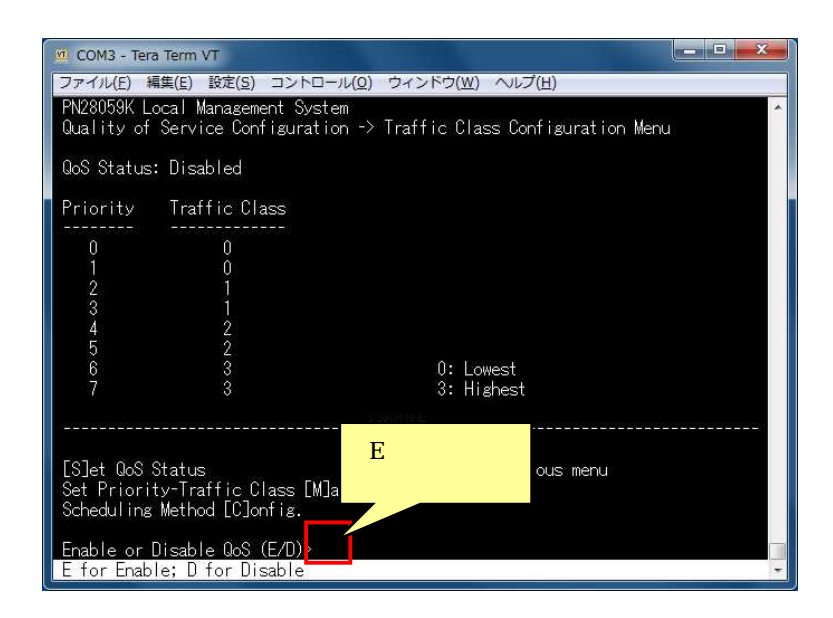

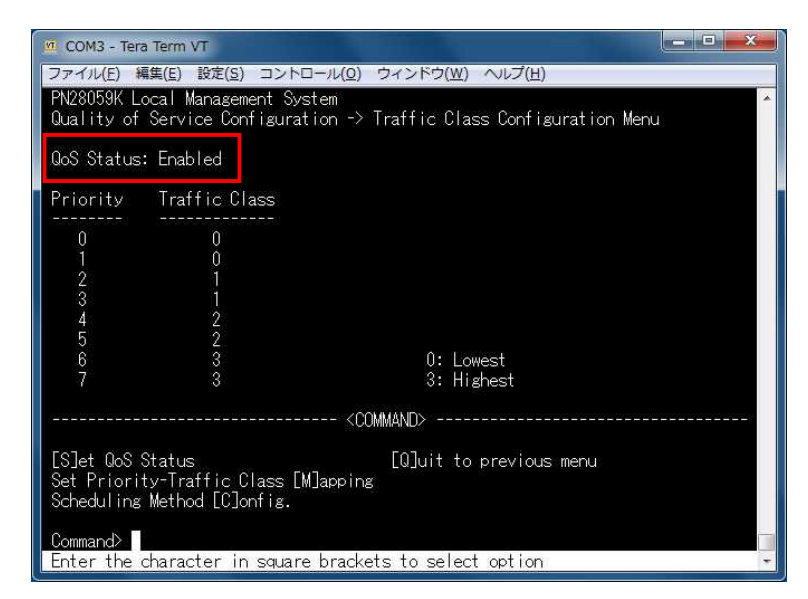

Traffic Class Configuration Menu [Q]uit to previous menu

- Quality of Service Configuration Menu [Q]uit to previous menu
- Advanced Switch Configuration Menu [Q]uit to previous menu
- Main Menu Save Configuration to [F]lash

42 Save current configuration? (Y/N) Yes

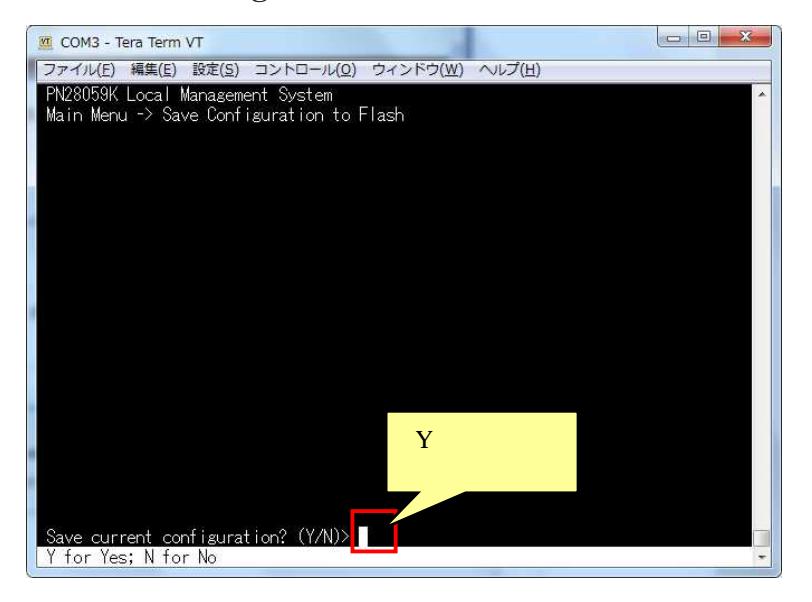

43 Saving configuration to flash is successful, press any key to continue... QoS DSCP Diffserv

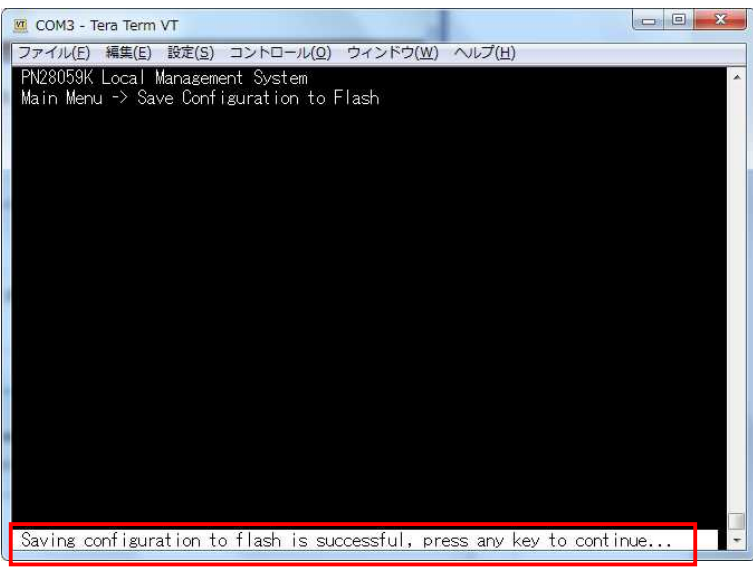